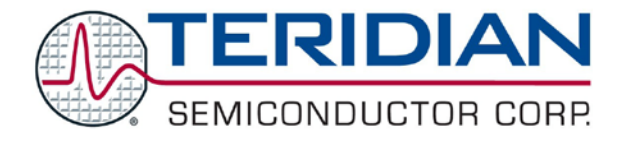

**Simplifying System IntegrationTM** USER GUIDE

# **6612\_OMU\_S2+2\_URT\_V1\_14 Firmware Description Document**

**March 5, 2010 Rev. 1.0 UG\_6612\_017**

© 2010 Teridian Semiconductor Corporation. All rights reserved. Teridian Semiconductor Corporation is a registered trademark of Teridian Semiconductor Corporation. Simplifying System Integration is a trademark of Teridian Semiconductor Corporation. All other trademarks are the property of their respective owners.

Teridian Semiconductor Corporation makes no warranty for the use of its products, other than expressly contained in the Company's warranty detailed in the Teridian Semiconductor Corporation standard Terms and Conditions. The company assumes no responsibility for any errors which may appear in this document, reserves the right to change devices or specifications detailed herein at any time without notice and does not make any commitment to update the information contained herein. Accordingly, the reader is cautioned to verify that this document is current by comparing it to the latest version on http://www.teridian.com or by checking with your sales representative.

> Teridian Semiconductor Corp., 6440 Oak Canyon, Suite 100, Irvine, CA 92618 TEL (714) 508-8800, FAX (714) 508-8877, http://www.teridian.com

# **Table of Contents**

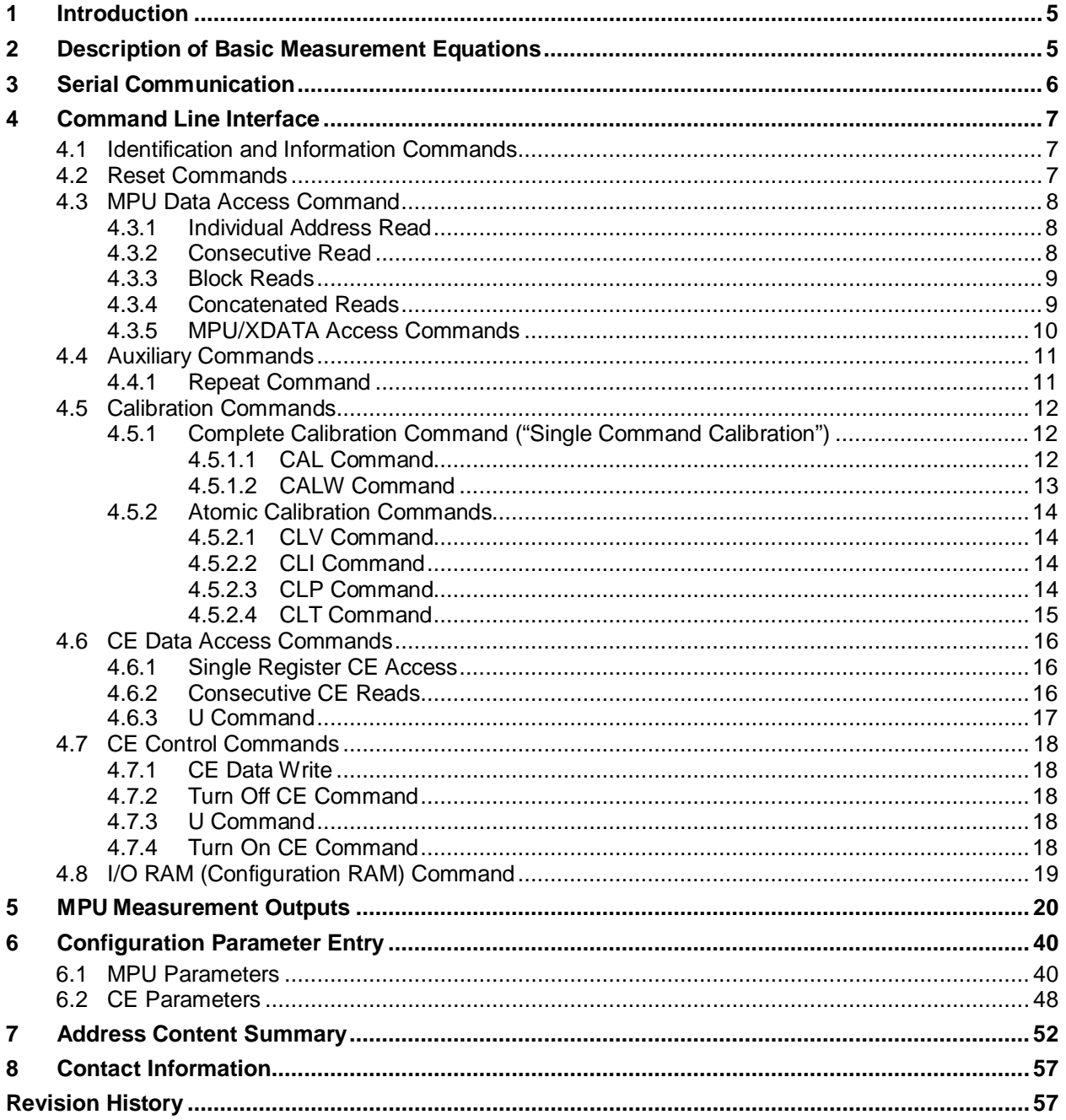

# **Tables**

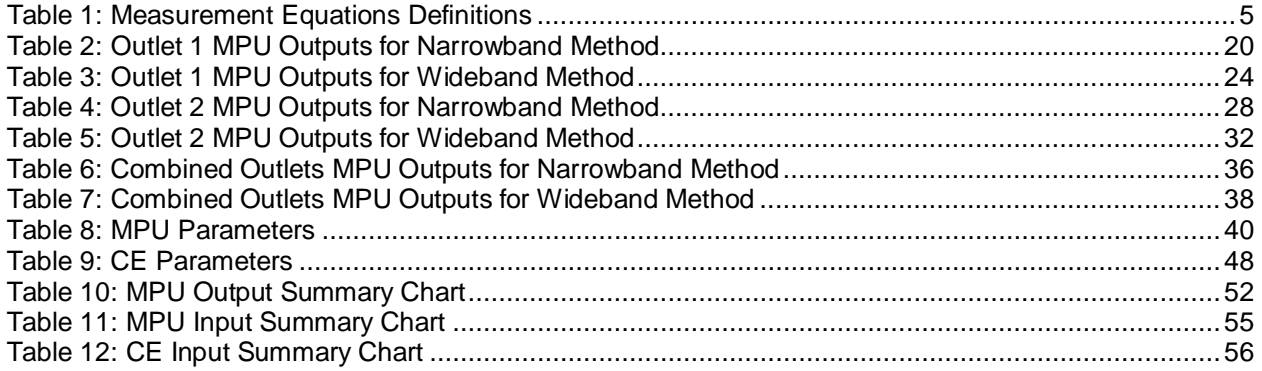

# **1 Introduction**

This document describes the firmware 6612 OMU\_S2+2\_URT\_V1\_14, which can be used with the Teridian 78M6612 power and energy measurement IC. This firmware provides simple methods for calibration, relay control, and access to measurement data such as Watts, Voltage, Current, accumulated Energy and line frequency. It is optimized for measurement of up to two single phase AC loads using current shunts as the current sensors, but Current Transformer (CT) sensors may also be used if desired.

All measurement calculations are computed by the 78M6612 and communicated to the host processor over a serial interface (UART0) on the TX and RX pins of the 78M6612 device. RTC (real time clock), LCD Driver, and Battery Modes are not supported by this firmware. Additional 78M6612 hardware utilized by this firmware includes:

- DIO20 used as a configurable status alarm output pin
- DIO4, DIO5, and DIO8 as LED outputs for Active, Ready, and Fault status
- DIO7 and DIO19 used as configurable relay control ouputs
- DIO6 used as an optional pulse output

The following sections detail the commands to be sent by the host to configure the 78M6612 and for accessing measurement information.

# **2 Description of Basic Measurement Equations**

The Teridian 78M6612 with firmware 6612\_OMU\_S2+2\_URT\_V1\_14 provides the user with two types of continuously updating measurement data (on 1 second increments by default). One is defined as "Narrowband" (NB) and the other is defined as "Wideband" (WB).

Narrowband measurements are typically used by utilities where the measured waveforms are assumed to be sinusoidal.

Wideband measurements are generally of interest when measuring nonlinear systems such as switched mode power supplies that tend to have non-sinusoidal waveforms. This firmware utilizes an effective sampling rate of 3641 samples per second.

Table 1 lists the basic measurement equations for the Narrowband and the Wideband methods.

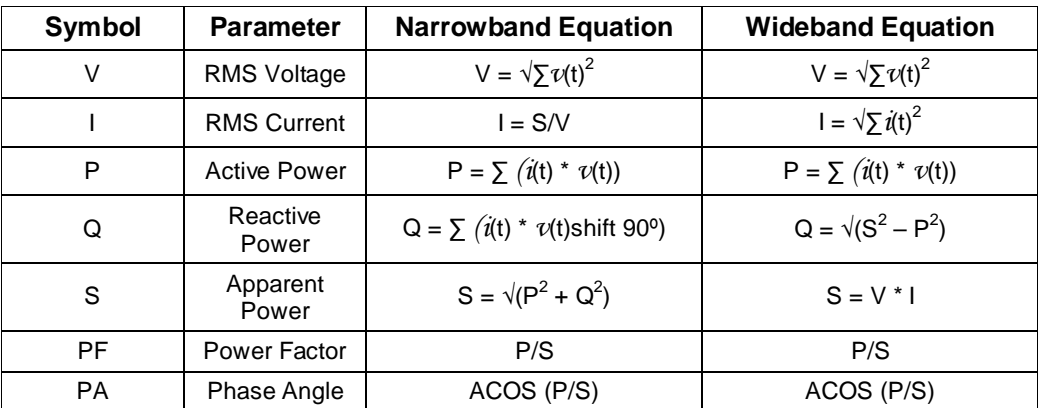

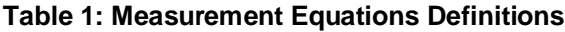

Both types of measurement outputs are continuously available to the user. To obtain measurement outputs, the serial UART interface between the 78M6612 and the host processor must be set up and is described in the next section.

# **3 Serial Communication**

The serial communication with the 78M6612 takes place over a UART (UART0) interface. The default settings for the UART of the 78M6612, as implemented in this firmware, are given below:

Baud Rate: 38400bps Data Bits: 8 Parity: None Stop Bits: 1<br>Flow Control: Xon/Xoff Flow Control:

The host's serial interface port is required to implement these settings on its UART. To verify communication between the host and the 78M6612, the host must send a <CR> (carriage return) to the 78M6612. Communication is verified when the 78M6612 returns a > (greater than sign) known as the command prompt. An example is given below:

The host sends the following to the 78M6612:

 $<$ CR $>$ 

The 78M6612 sends the following back to the host:

>

Commands the host may send to the 78M6612 in order for the host to configure the 78M6612 or to receive the measurement data are given in the next section.

# **4 Command Line Interface**

Firmware 6612\_OMU\_S2+2\_URT\_V1\_14 implements an instruction set called the Command Line Interface (CLI), which facilitates communication via UART between the 78M6612 and the host processor. The CLI provides a set of commands which are used by the host to configure and to obtain information from the 78M6612.

# **4.1 Identification and Information Commands**

The I command is used to identify the revisions of Demo Code and the contained CE code. The host sends the I command to the 78M6612 as follows:

 $>\times$ CR $>$ 

The 78M6612 will send back to the host the following:

```
TSC 78M6612 OMU S2+2 URT v1.14, Feb 09 2010(c)2009 Teridian Semiconductor Corp.
All Rights Reserved
CE6612_OMU_S2+2_A01_V1_4
>
```
**4.2 Reset Commands**

A soft reset of the 78M6612 can be performed by using the Z command. The soft reset restarts code execution at addr 0000 but does not alter flash contents. To issue a soft reset to the 78M6612, the host sends the following:

>Z<CR>

The W command acts like a hardware reset. The energy accumulators in XRAM will retain their values.

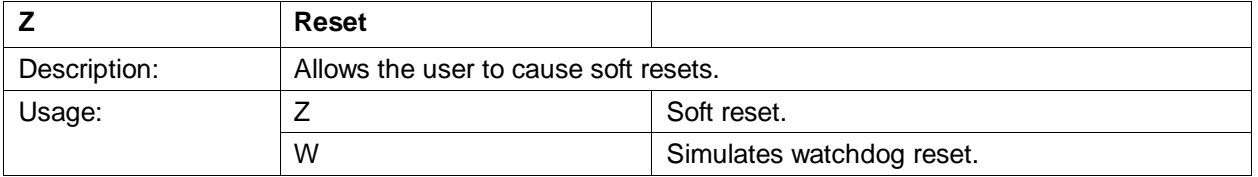

# **4.3 MPU Data Access Command**

The most pertinent is the MPU data access command. All the measurement calculations are stored in the MPU data addresses of the 78M6612. The host requests measurement information using the MPU data access command which is a right parenthesis

 $\lambda$ 

To request information, the host sends the MPU data access command, the address (in hex) which is requested, the format in which the data is desired (Hex or Decimal) and a carriage return. The contents of the addresses that would be requested by the host are contained in Section 5.

#### **4.3.1 Individual Address Read**

The host can request the information in hex or decimal format. \$ requests information in hex, and ? requests information in decimal. When requesting information in decimal, the data is preceded by a + or a -. The exception is )AB? which returns a string (see the AB description).

An example of a command requesting the measured power in Watts from Outlet 1 (located at address 0x08) in decimal is as follows:

>)08?<CR>

An example of a command requesting the measured power in Watts from Outlet 1 (located at address 0x08) in hex is as follows:

>)08\$<CR>

#### **4.3.2 Consecutive Read**

The host can request information from consecutive addresses by adding additional ? for decimal or additional \$ for hex.

An example of requests for the contents in decimal of ten consecutive addresses starting with 0x12 is:

#### >)12??????????<CR>

An example of requests for the contents in hex of ten consecutive addresses starting with 0x12 would be:

#### >)12\$\$\$\$\$\$\$\$\$\$<CR>

Note: The number of characters per line is limited to no more than 60.

## **4.3.3 Block Reads**

The block read command can also be used to read consecutive registers: )saddr:eaddr? For decimal format or )saddr:eaddr\$ for hex format where saddr is the start address and eaddr is the final address.

The following block read command requests the Outlet 1 wideband information contained in Table 4 in decimal format:

>)20:3D?<CR>

#### **4.3.4 Concatenated Reads**

Multiple commands can also be added on a single line. Requesting information in decimal from two locations and the block command from above are given below:

>)12?)15?)20:3D?<CR>

Note: The number of characters per line is limited to no more than 60.

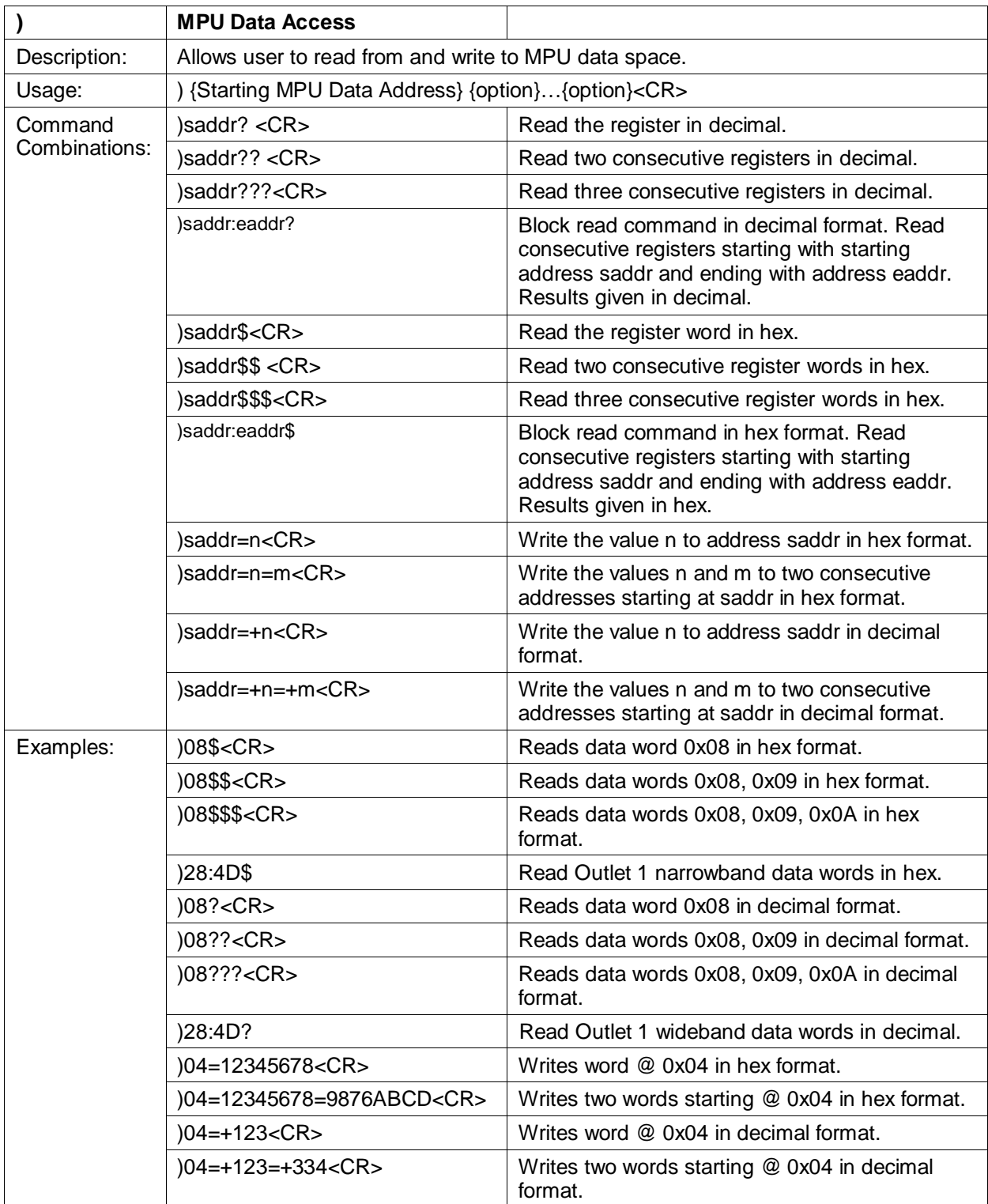

## **4.3.5 MPU/XDATA Access Commands**

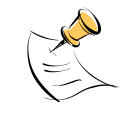

MPU or XDATA space is the address range for the MPU XRAM (0x00 to 0x7F). Addresses from 0x80 to FF wrap to 0x00 to 0x7F. The MPU registers differ in size, LSBs and format.

# **4.4 Auxiliary Commands**

#### **4.4.1 Repeat Command**

The repeat command can be useful for monitoring measurements and is efficient in demands from the host.

If the host requests line frequency, alarm status, Irms nb overcurrent event count, Vrms SAG event count, Vrms overvoltage event count, voltage, power, and accumulated energy measurements for Outlet 1 with the following command string:

#### >)01????????<CR>

If the host then desires this same request without issuing another command, the repeat command can be used:

>, (no carriage return needed for the repeat command)

The host only needs to send one character rather than an entire string.

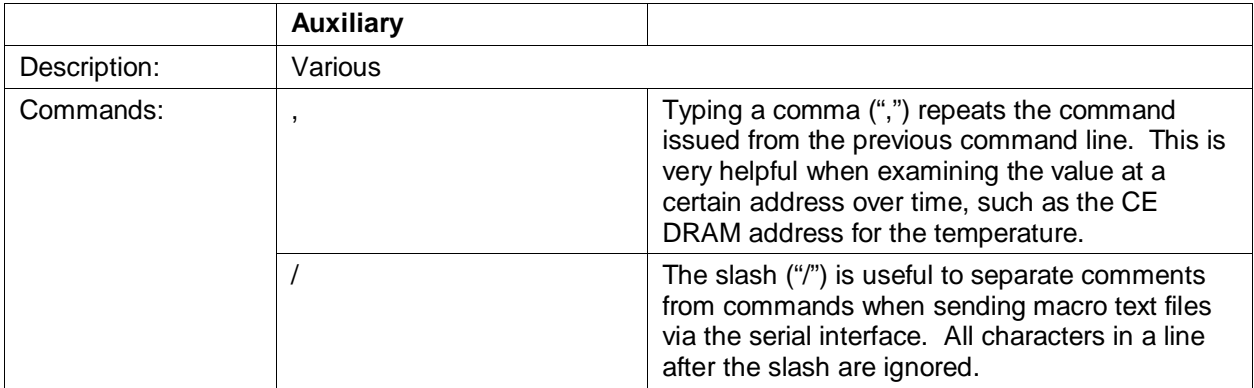

# **4.5 Calibration Commands**

Using the precision source method, the user provides a precision voltage and precision current load to the device for calibration. The 6612\_OMU\_S2+2\_URT\_V1\_14 firmware provides commands to calibrate the measurement units. For linear current sensors, such as current shunt, no phase calibration is necessary.

There are two types of calibration commands. The first type provides complete calibration. The second group, called atomic calibration commands, provides calibration for individual portions of the IC.

# **4.5.1 Complete Calibration Command ("Single Command Calibration")**

There are two calibration commands in this first group: CAL and CALW. **Only one of these commands is needed to calibrate the System/Unit.**

To use these commands, a precision voltage source and a precision current source are required

#### **4.5.1.1 CAL Command**

To use the CAL command, enter the following:

>CAL<CR>

The response is:

TCal OK VCal OK ICal 0 OK >

The device would calibrate the temperature (reads CE register 71, enters it into MPU register C0, and saves to flash), calibrate the voltage (adjusts CAL VA and CAL VB registers and saves them to flash), and finally calibrate the current (adjusts CAL IA register and saves to flash).

## **4.5.1.2 CALW Command**

To use the CALW command, enter the following:

>CALW<CR>

The response is:

TCal OK VCal OK WCal 0 OK

>

The device will calibrate the temperature, calibrate the voltage, and finally calibrate the power and save all values to flash.

The commands are summarized in the table below:

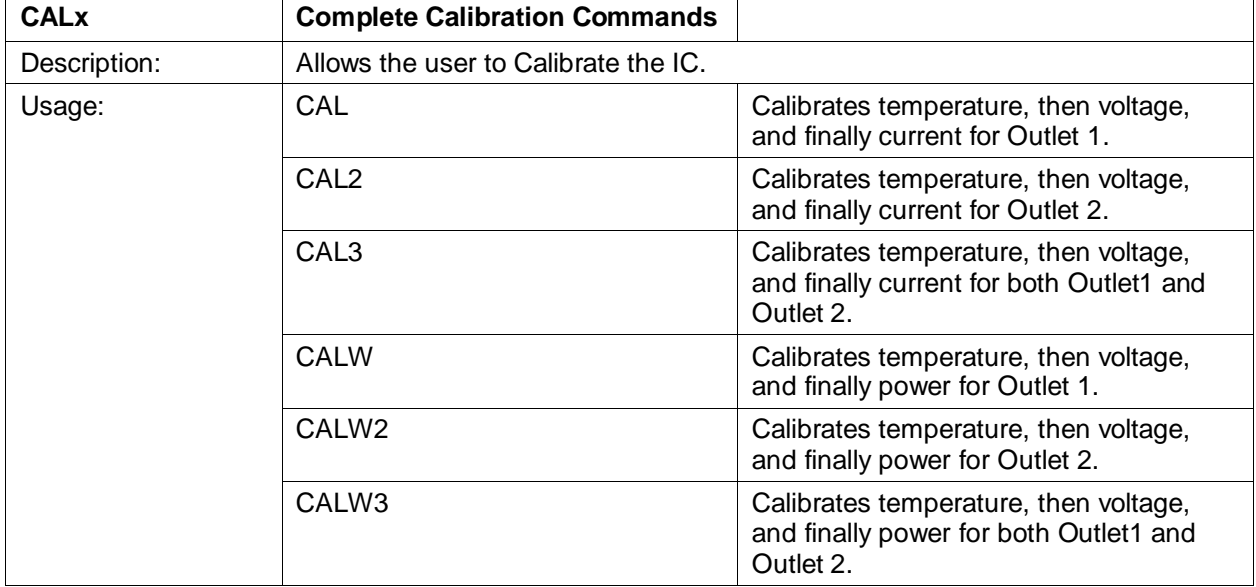

#### **4.5.2 Atomic Calibration Commands**

The atomic calibration commands provide individual calibration of voltage, current, temperature, watts and a sequence of these results in providing full calibration for the unit.

#### **4.5.2.1 CLV Command**

An example of an atomic calibration command would be to calibrate voltage with the CLV command. The CLV command calibrates voltage to the target value and tolerance and saves the coefficients to flash. The CLV command example is given below:

>CLV<CR>

The response is:

VCal OK

>

#### **4.5.2.2 CLI Command**

The user can then calibrate the current on Outlet 1 using the CLI1 command. The CLI1 command calibrates the current on Outlet 1 to the target value and tolerance and saves the coefficients to flash. The CLI1 command example is given below:

>CLI1<CR>

The response is:

ICal 0 OK

>

#### **4.5.2.3 CLP Command**

The user can calibrate for phase added by a current transformer by using the CLP command. The CLP command calibrates the phase on Outlet 1 to the target value and tolerance and saves the coefficient to flash. An example of the procedure is given below.

Apply a controlled precision voltage and current signal at a set phase angle.

- 1. Enter target phase angle at )C3.
- 2. Enter phase tolerance at )BF
- 3. Enter phase calibration command.

>CLP<CR>

The response is

>PCal 1 OK

#### **4.5.2.4 CLT Command**

The CLT command is used for the temperature calibration. With this command, the contents of CE register 71 are read and entered into MPU register C0 and the contents are saved to flash. The CLT command example is given below:

>CLT<CR>

The response is:

TCal OK

 $\,$ 

A summary of the atomic calibration commands are given in the table below:

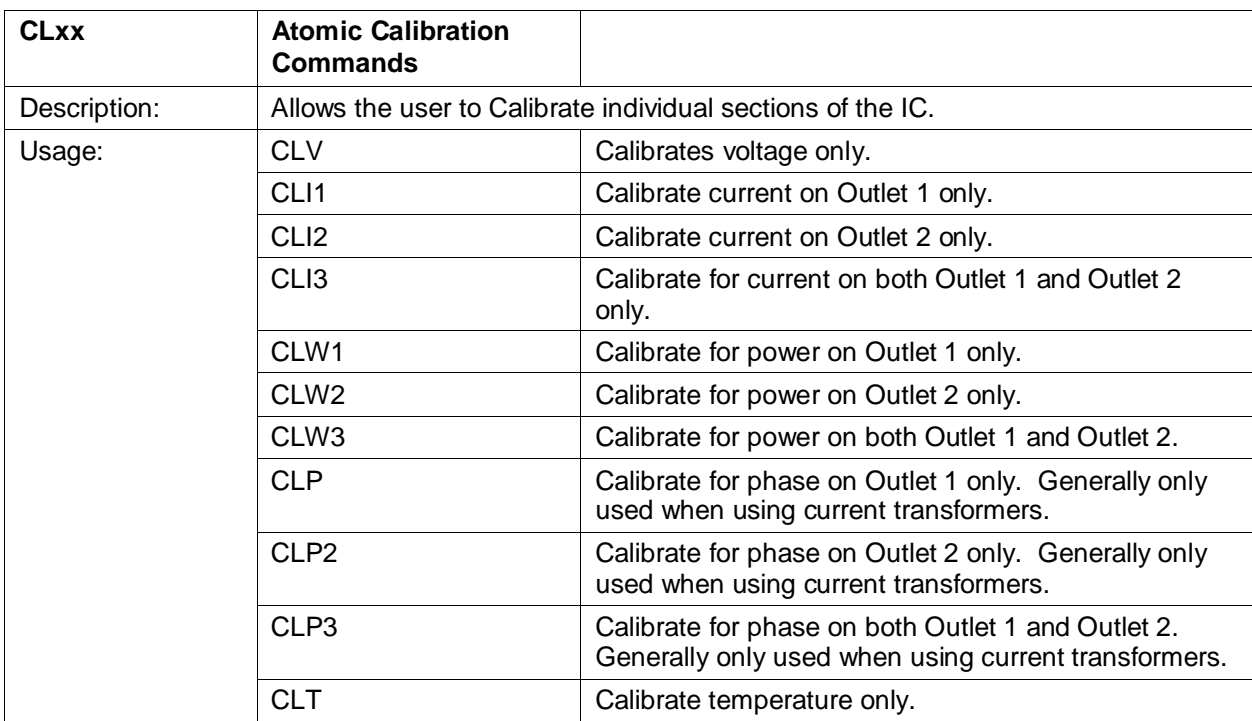

*The commands that follow are mainly for advanced users and are included for reference only.* 

## **4.6 CE Data Access Commands**

The CE is the main signal processing unit in the 78M6612. The user writes to the CE data space are mainly for calibration purposes. For the advanced user, details of CE data access commands are described. The commands similar to the MPU access except that ] is used for the CE data access command.

The host requests access to information from the CE data space using the CE data access command which is a right bracket:

 $\mathbf{I}$ 

To request information, the host sends the CE data access command, the address (in hex) which is requested, the format in which the data is desired (hex or decimal) and a carriage return. The contents of the addresses that would be requested by the host are contained in Section 5.

The host can request the information in hex or decimal format. \$ requests information in hex and ? requests information in decimal.

#### **4.6.1 Single Register CE Access**

An example of a command requesting the calibration constant for current on Outlet 1 (located at address 0x08) in decimal is as follows:

>]08?<CR>

An example of a command requesting the calibration constant for current on Outlet 1 (located at address 0x08) in hex is as follows:

>]08\$<CR>

#### **4.6.2 Consecutive CE Reads**

The host can request information form consecutive addresses by adding additional ? for decimal or additional \$ for hex.

An example of requests for the contents in decimal of ten consecutive addresses starting with 0x08 would be:

#### >]08??????????<CR>

An example of requests for the contents in hex of ten consecutive addresses starting with 0x08 would be:

#### >]08\$\$\$\$\$\$\$\$\$\$<CR>

Note: The number of characters per line is limited to no more than 60.

## **4.6.3 U Command**

The U command is used for updating default values of the CE Data in flash. The description is given in the CE control Command section.

Additional examples are provided in the table that follows:

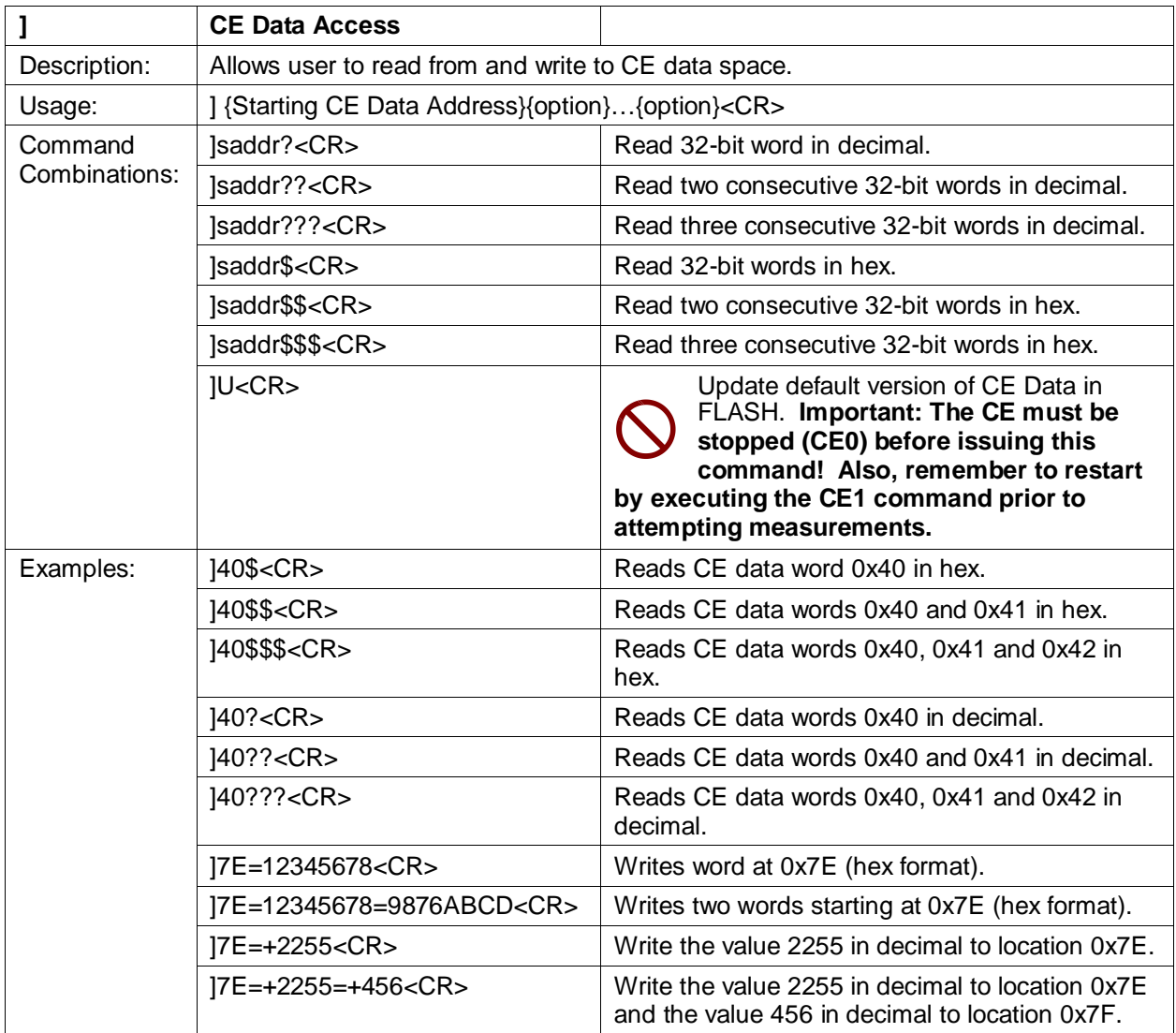

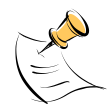

CE data space is the address range for the CE DRAM (0x1000 to 0x13FF). All CE data words are in 4-byte (32-bit) format. The offset of 0x1000 does not have to be entered when using the ] command, thus typing ]A? will access the 32-bit word located at the byte address 0x1000 + 4  $* A = 0x1028.$ 

# **4.7 CE Control Commands**

The most pertinent command is the enable command, CEn. It is mainly used to turn the CE on or off such that the CE data contents can be updated in flash using the U command. The CE is normally on but in order to update the CE data entry, the CE must first be turned off using the CE0.

## **4.7.1 CE Data Write**

If the cal coefficient for the IA current input is changed:

>]08=FFFFC9B0<CR>

## **4.7.2 Turn Off CE Command**

For this value to be the default value, the U command is used. The CE must first be turned off using the CE0 command:

>CE0<CR>

## **4.7.3 U Command**

The U command is now issued to change the default value set above as follows:

>]U<CR>

## **4.7.4 Turn On CE Command**

The CE must then be turned on using the CE1 command:

>CE1<CR>

The default value for the CAL IA coefficient is now changed in the CE Data space and is updated in Flash.

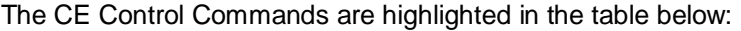

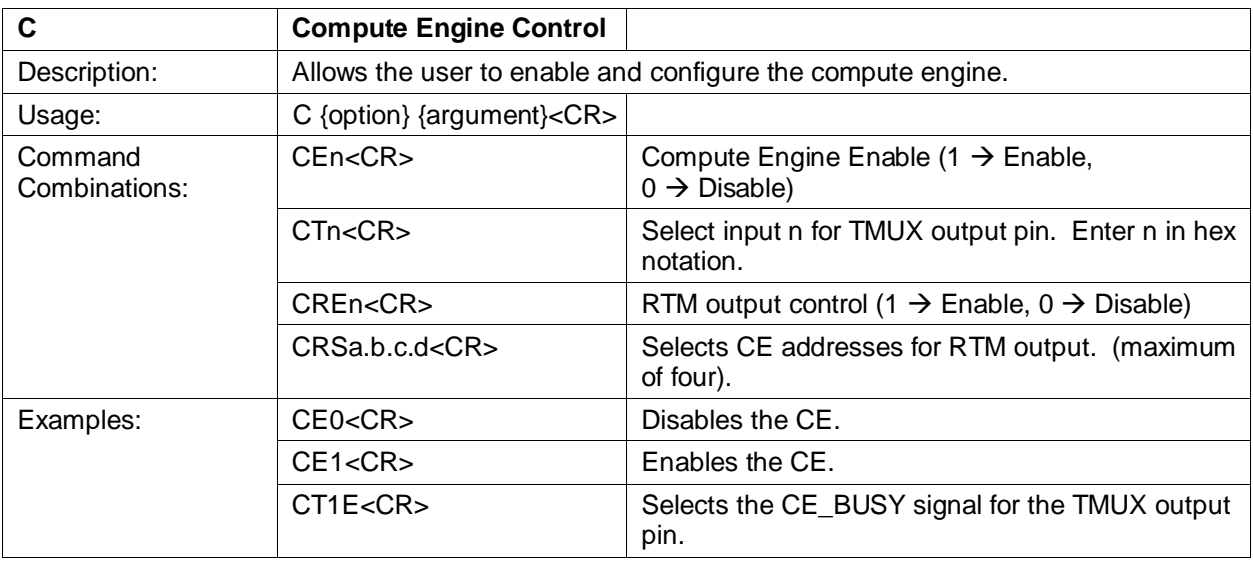

# **4.8 I/O RAM (Configuration RAM) Command**

The RI command is used for altering the I/O RAM contents. This is usually not necessary as the FW defaults these settings appropriately.

One case where the RI command could be used would be to change the accumulation interval for energy measurements. The default accumulation interval is 1 second (999.75 ms). The accumulation interval is set by the following:

0.01666 \* *SUM\_CYCLES[5:0]* (in seconds) where *SUM\_CYCLE[5:0]* are register bits in the I/O RAM that can be between 15d and 63d (default is 60d). *SUM\_CYCLES* must never be set below 15 (0.250 seconds).

To reduce the accumulation interval to 0.5 seconds, enter the following via the UART:

 $RI1 = +30 < CR$ 

Entering a U command will preserve the new accumulation value across power resets, by writing them to flash.

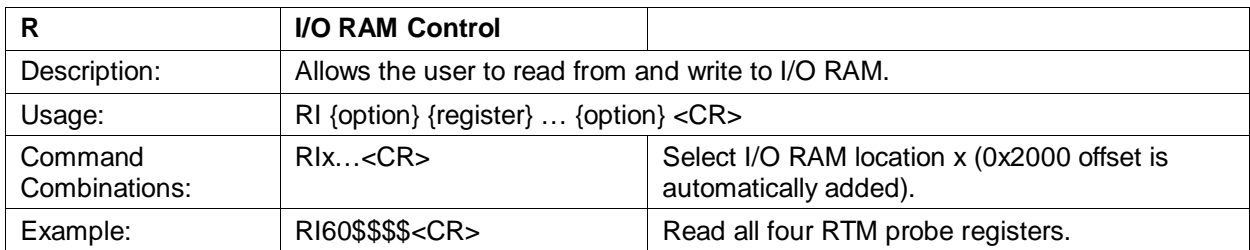

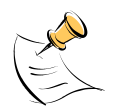

Configuration RAM space is the address range 0x2000 to 0x20FF. This RAM contains registers used for configuring basic hardware and functional properties of the 78M6612 and is organized in bytes (8 bits). The 0x2000 offset is automatically added when the command RI is typed.

# **5 MPU Measurement Outputs**

This section describes the measurement outputs that can be obtained. Energy outputs are accumulated numbers. The host accessing the measurement information from the 78M6612 more frequently will not result in any update in the information.

Table 2 lists the Narrowband outputs for Outlet 1.

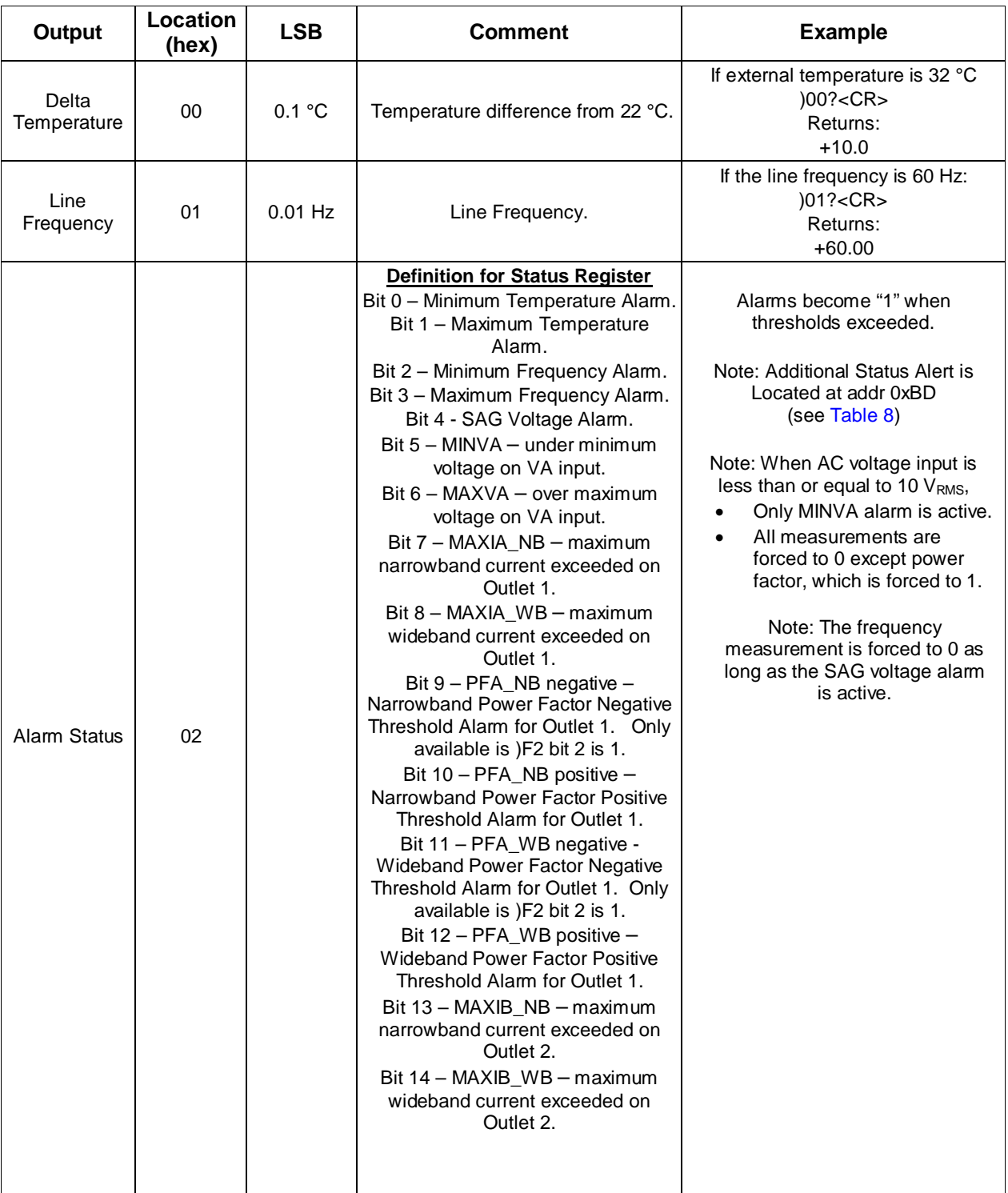

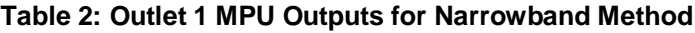

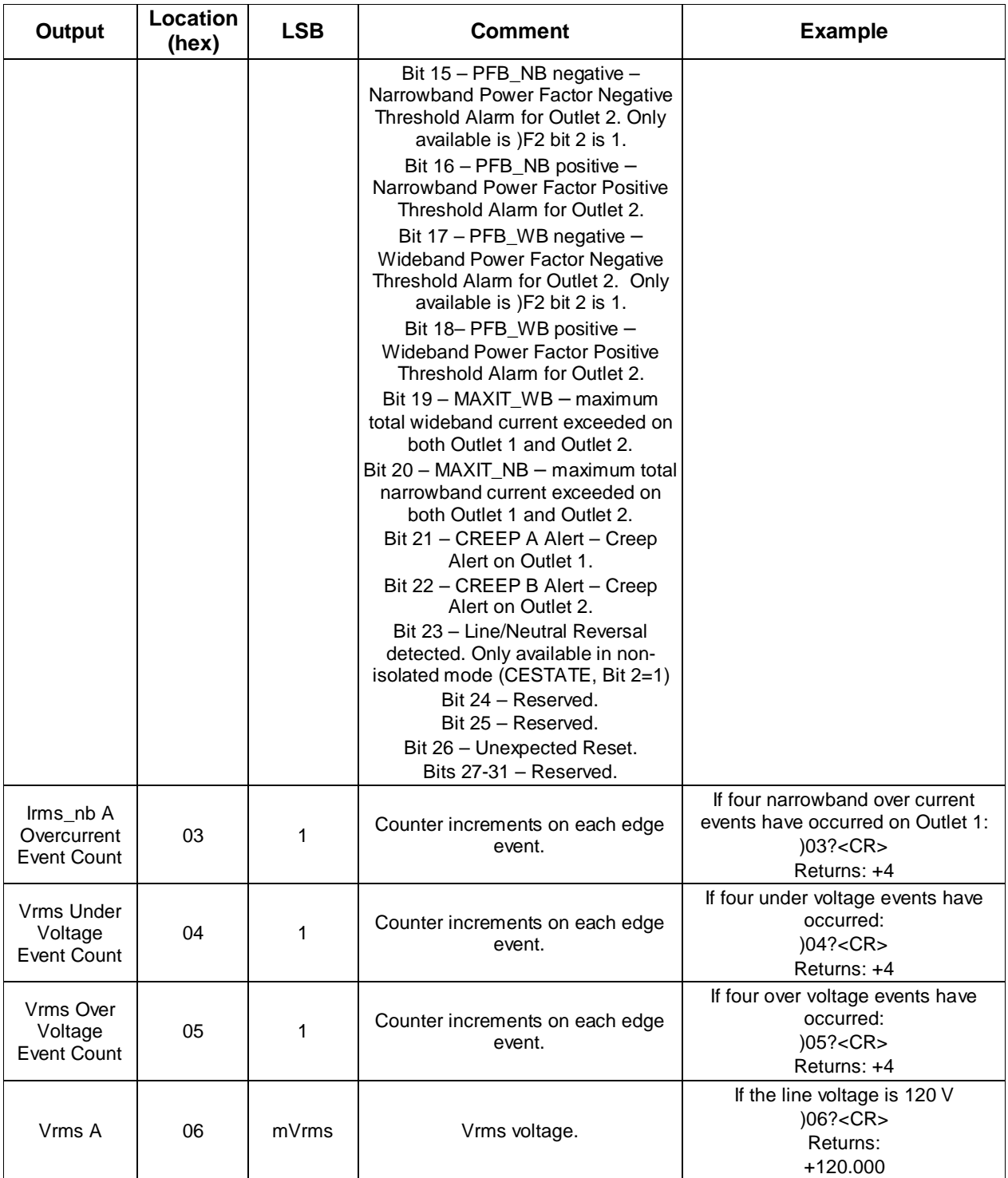

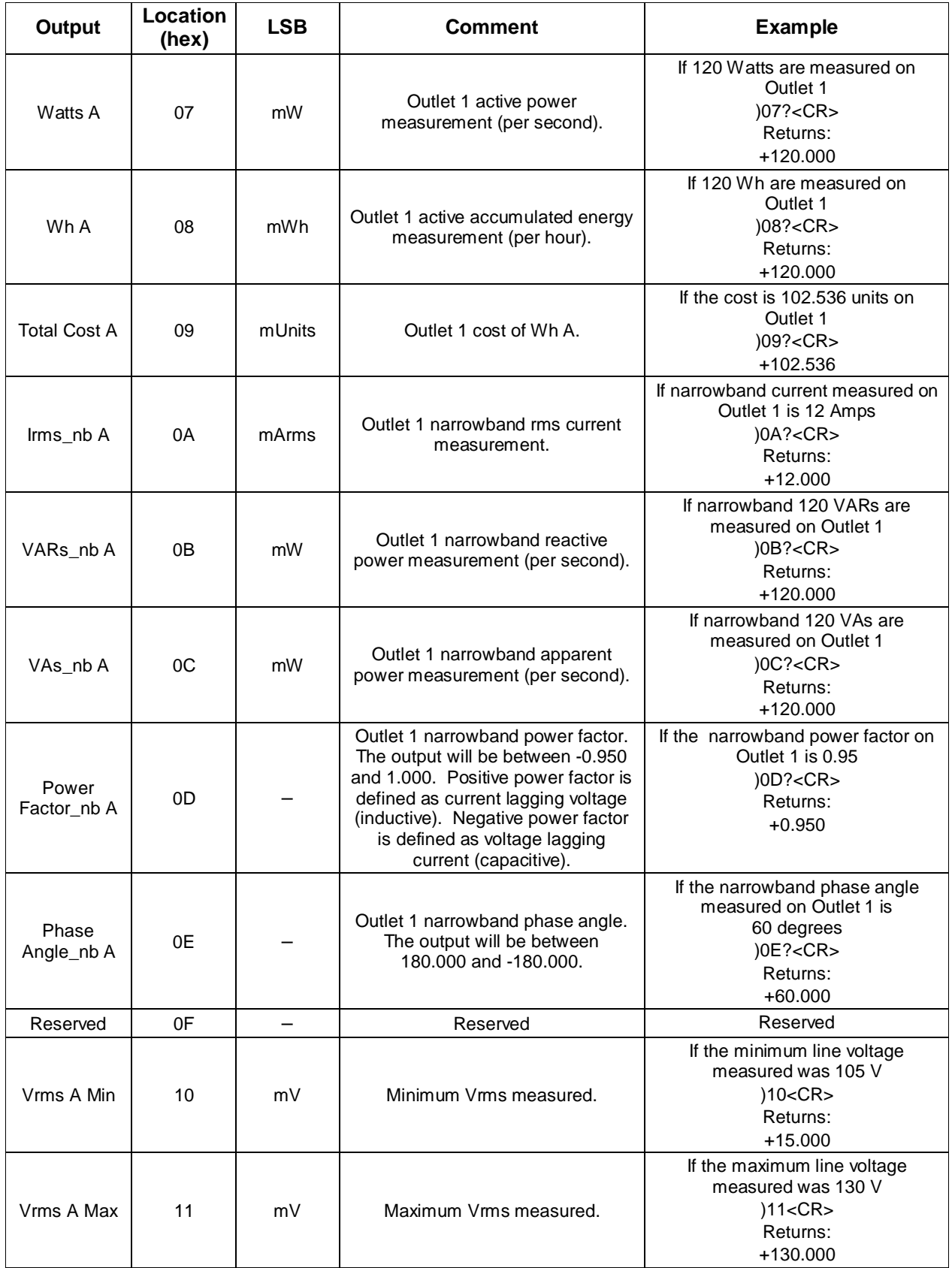

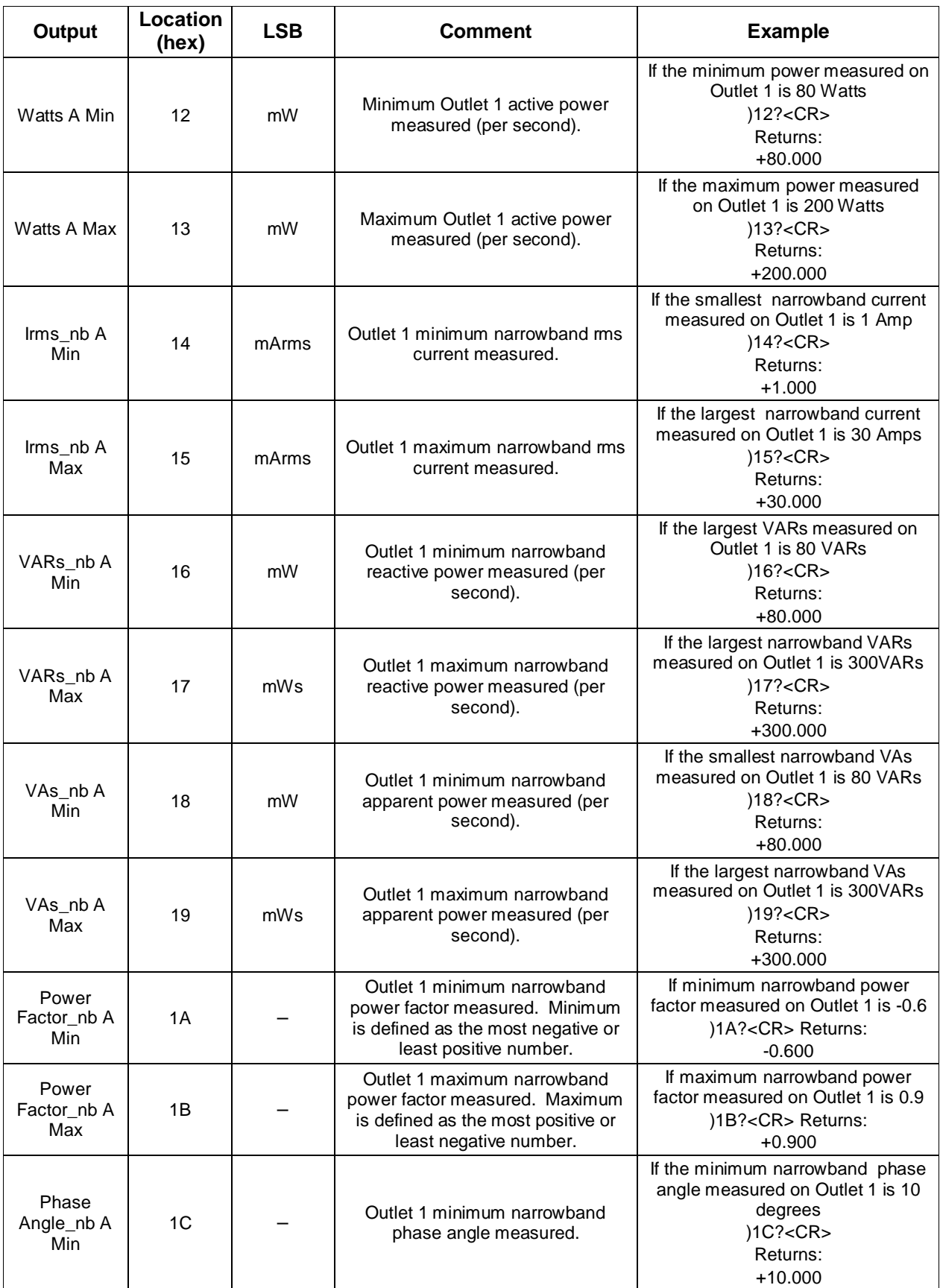

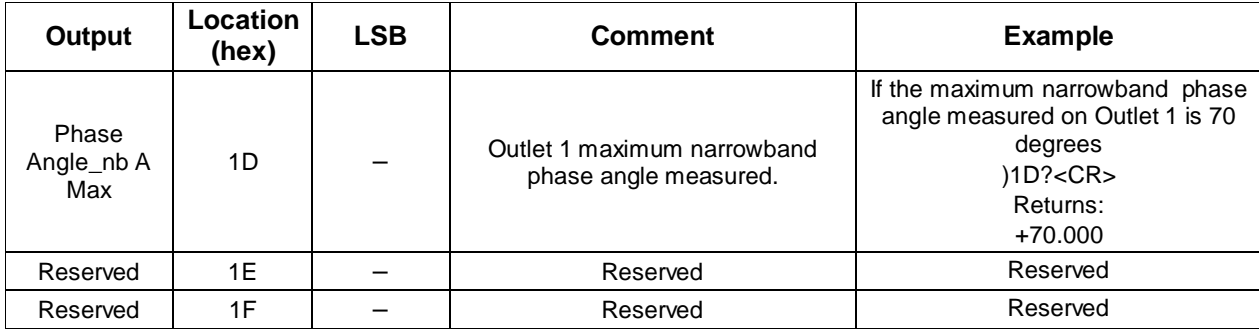

Table 3 lists the wideband measurement outputs for Outlet 1.

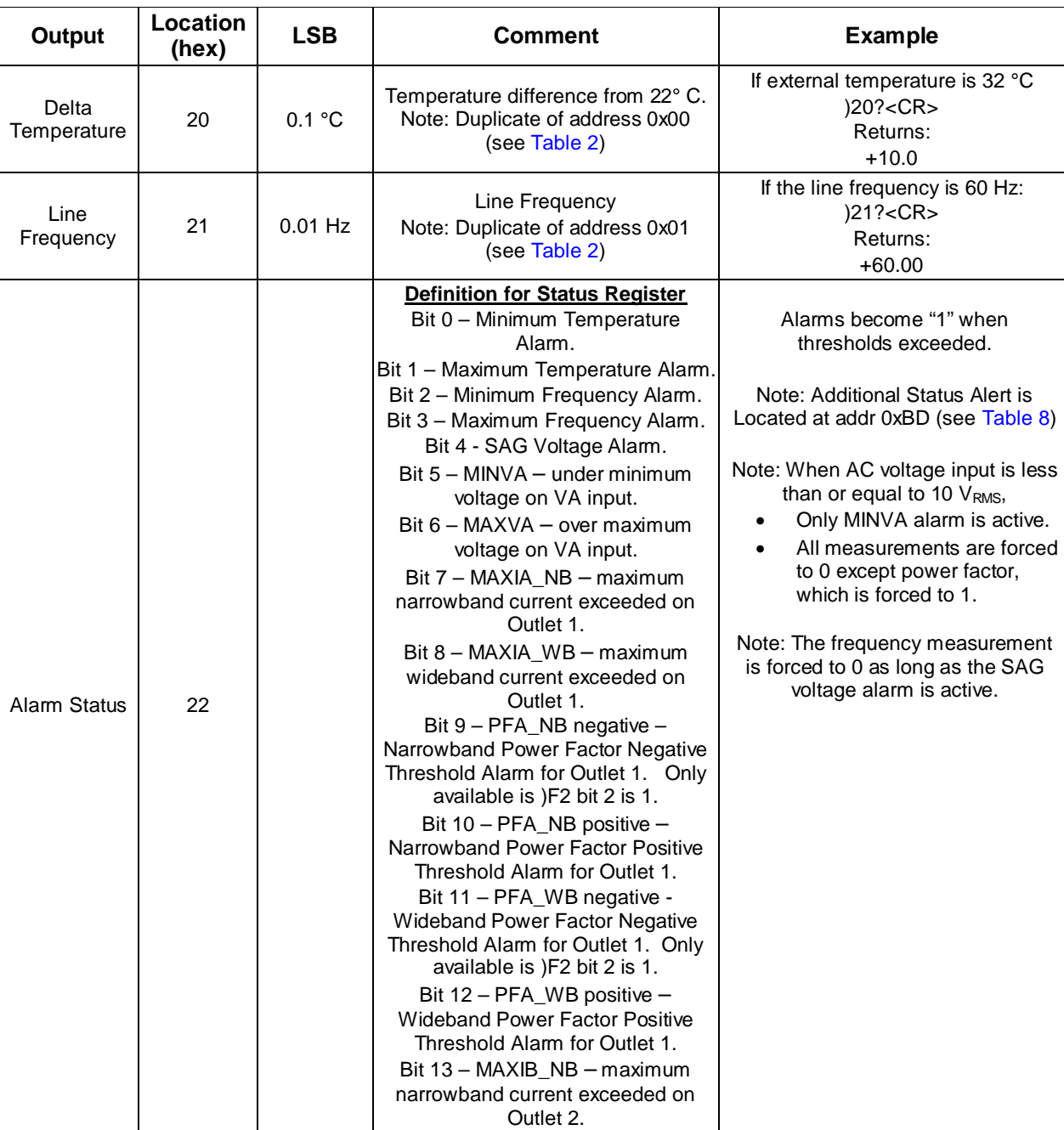

## **Table 3: Outlet 1 MPU Outputs for Wideband Method**

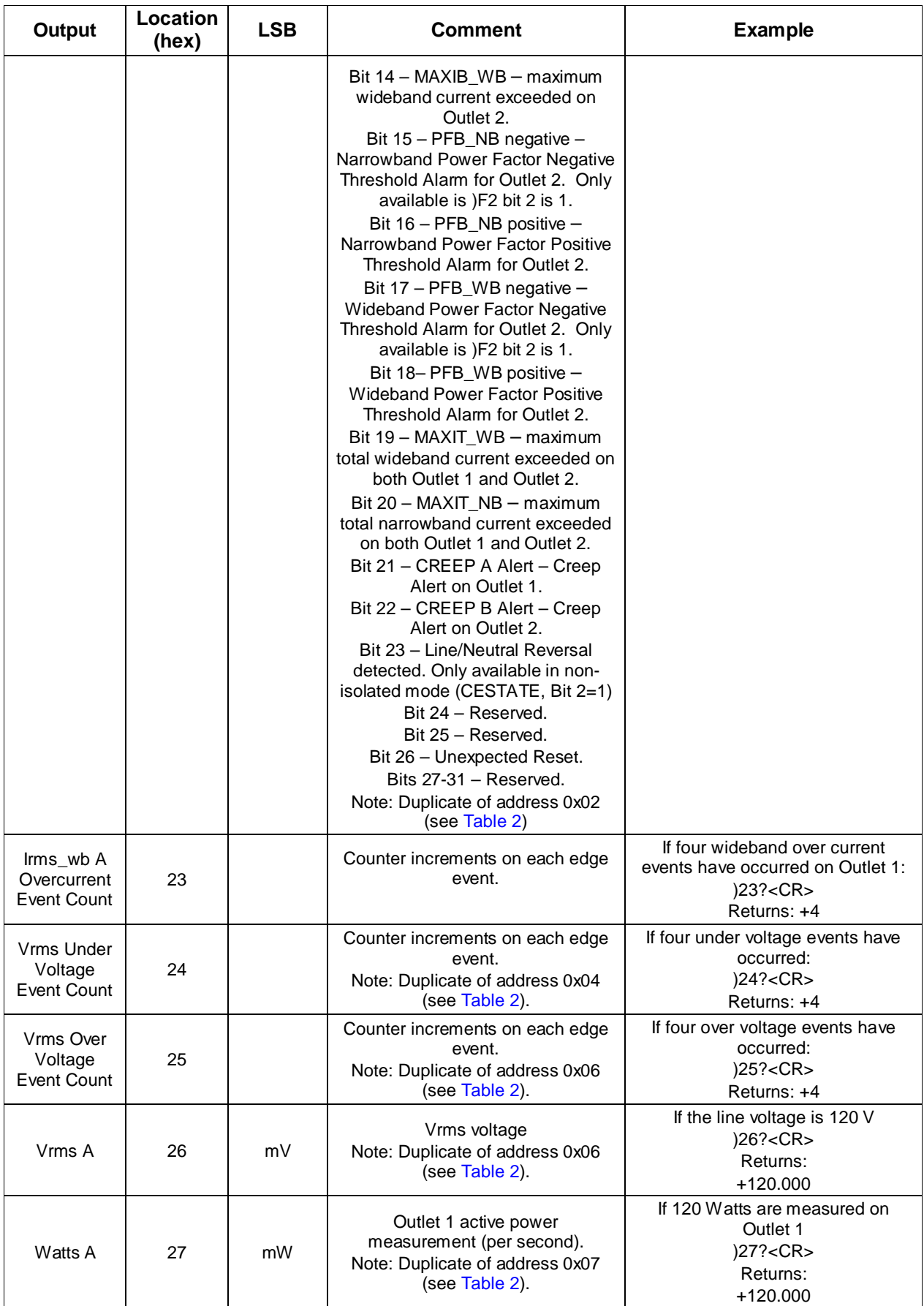

Rev. 1.0  $25$ 

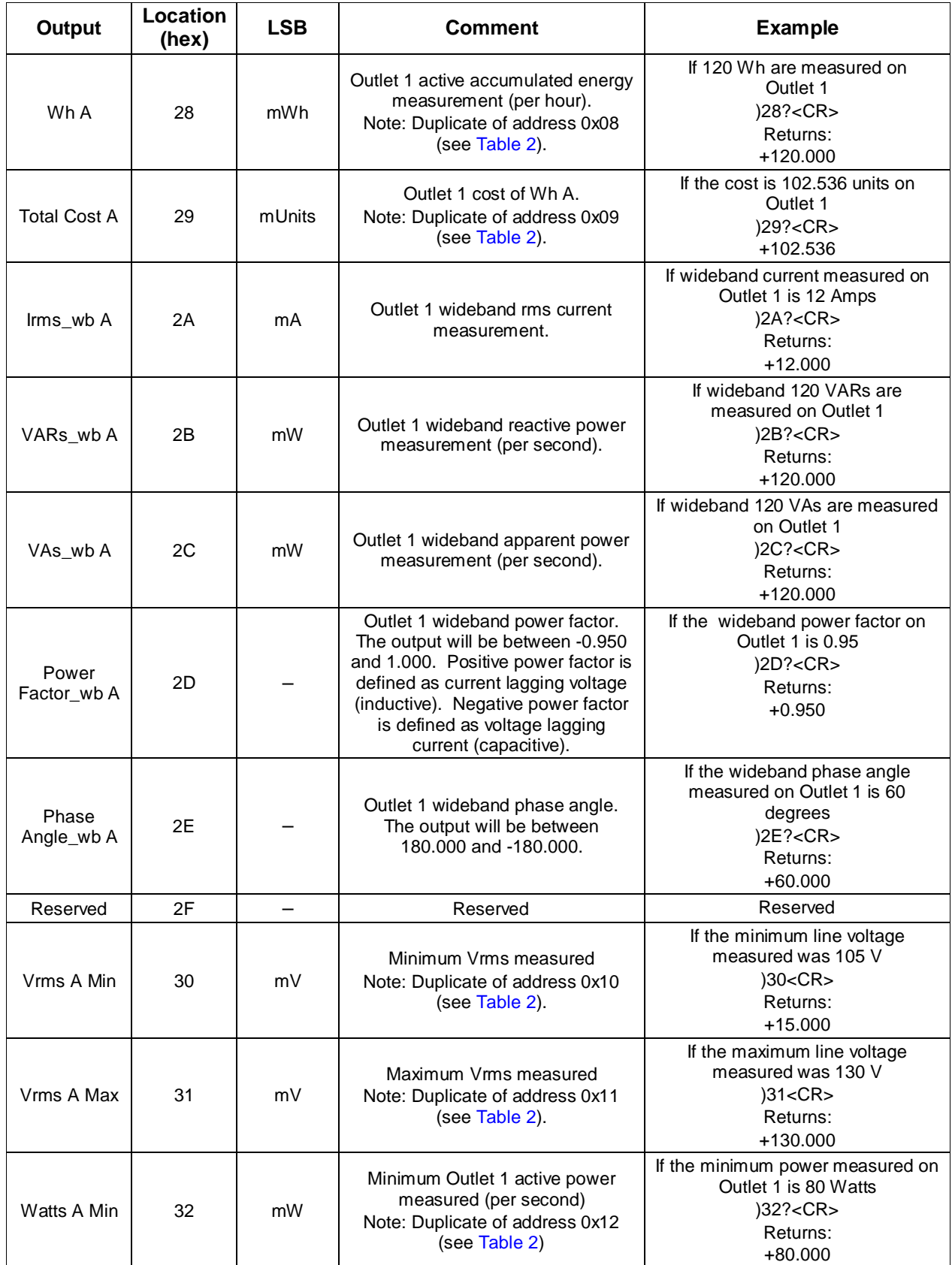

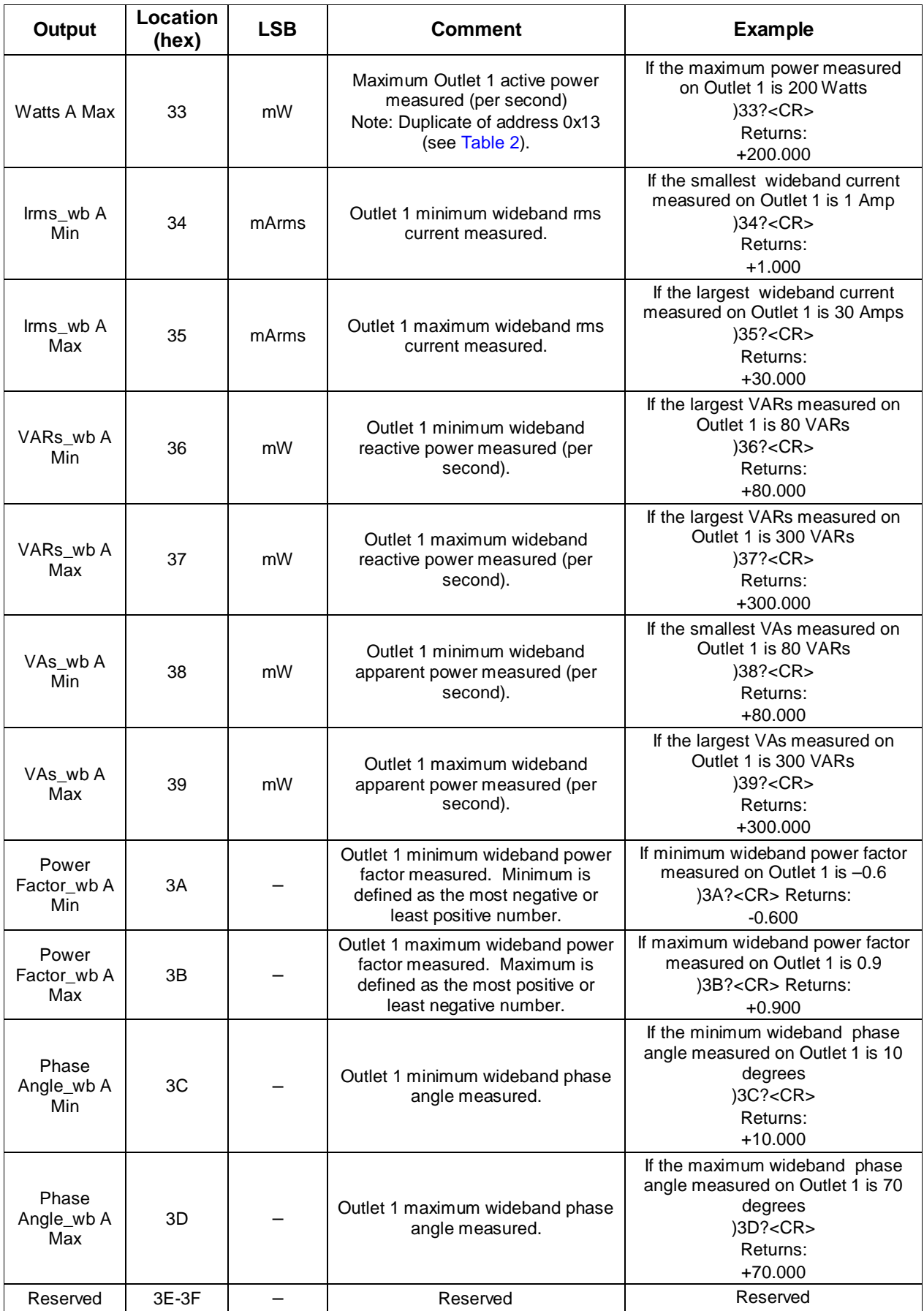

**Rev. 1.0** 27

Table 4 lists the narrowband measurement outputs for Outlet 2.

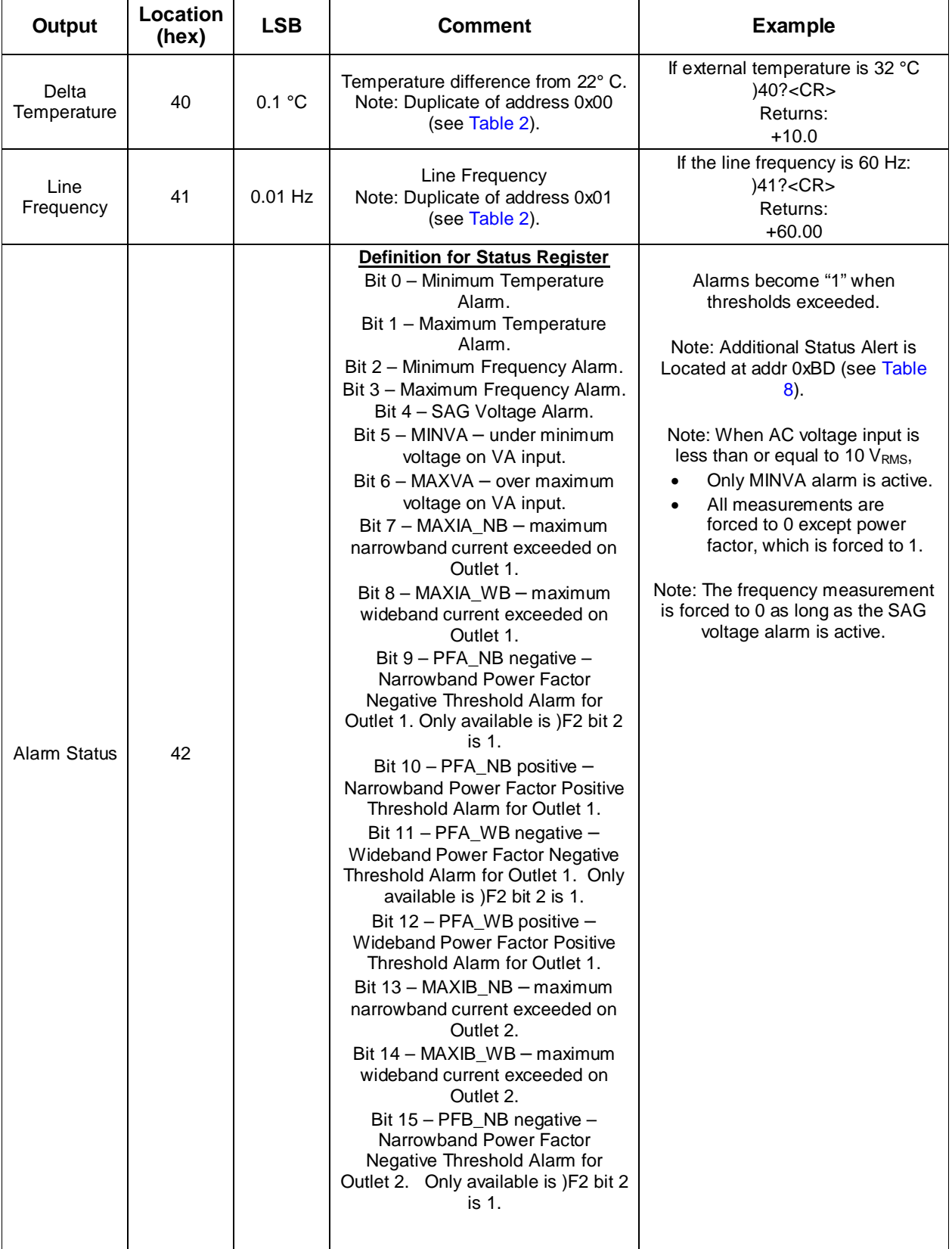

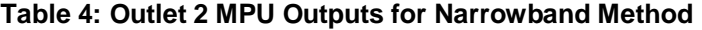

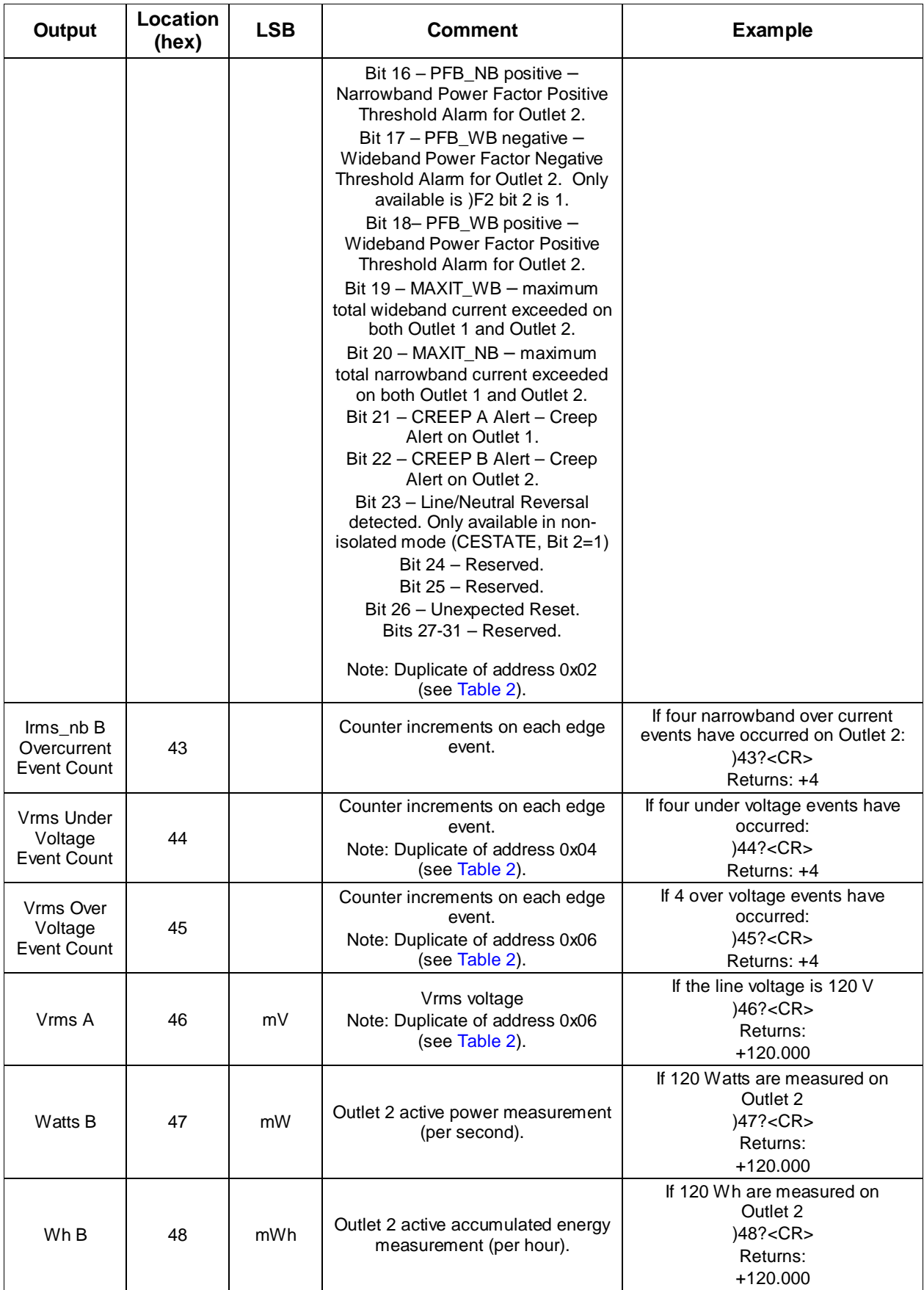

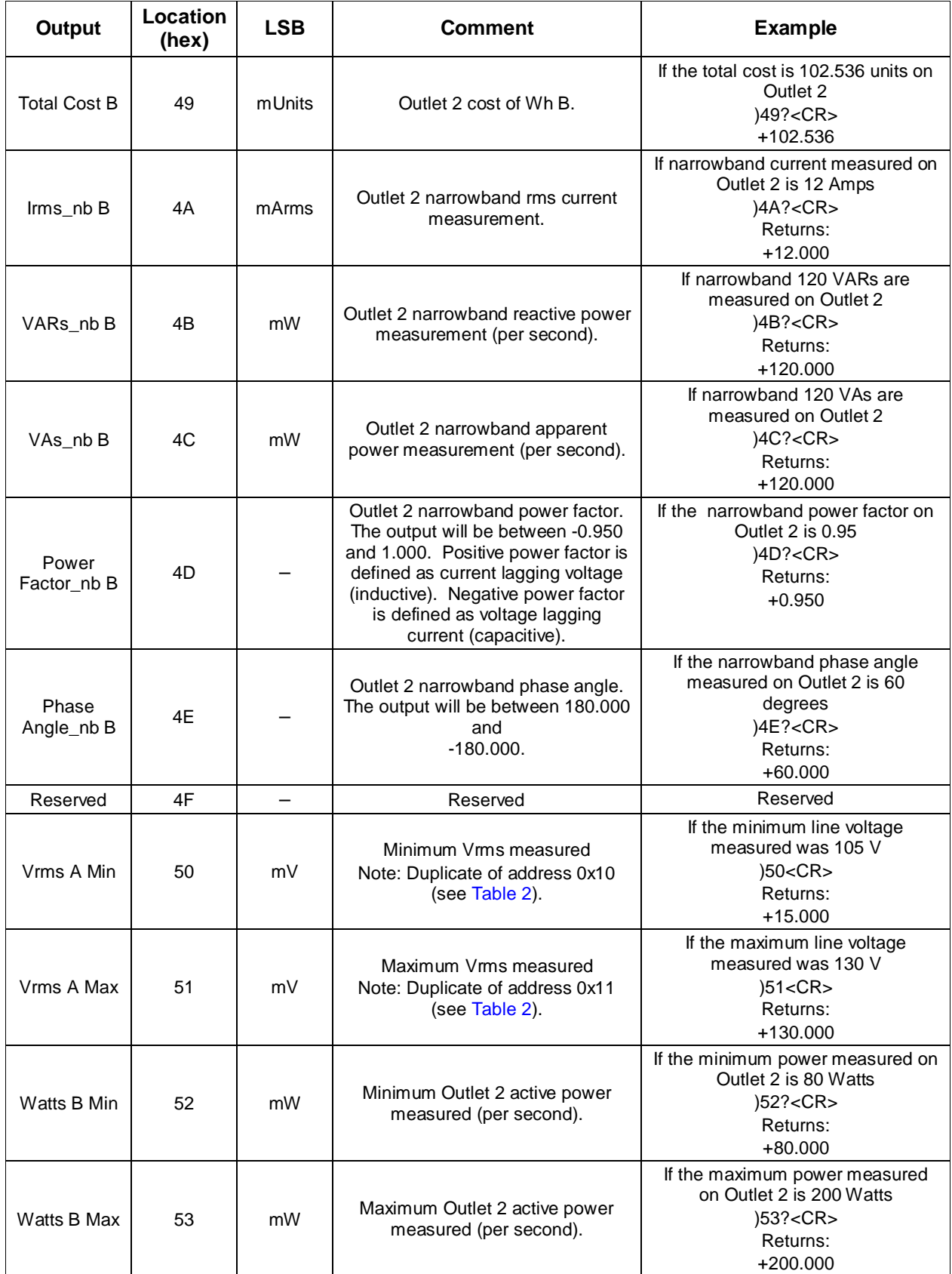

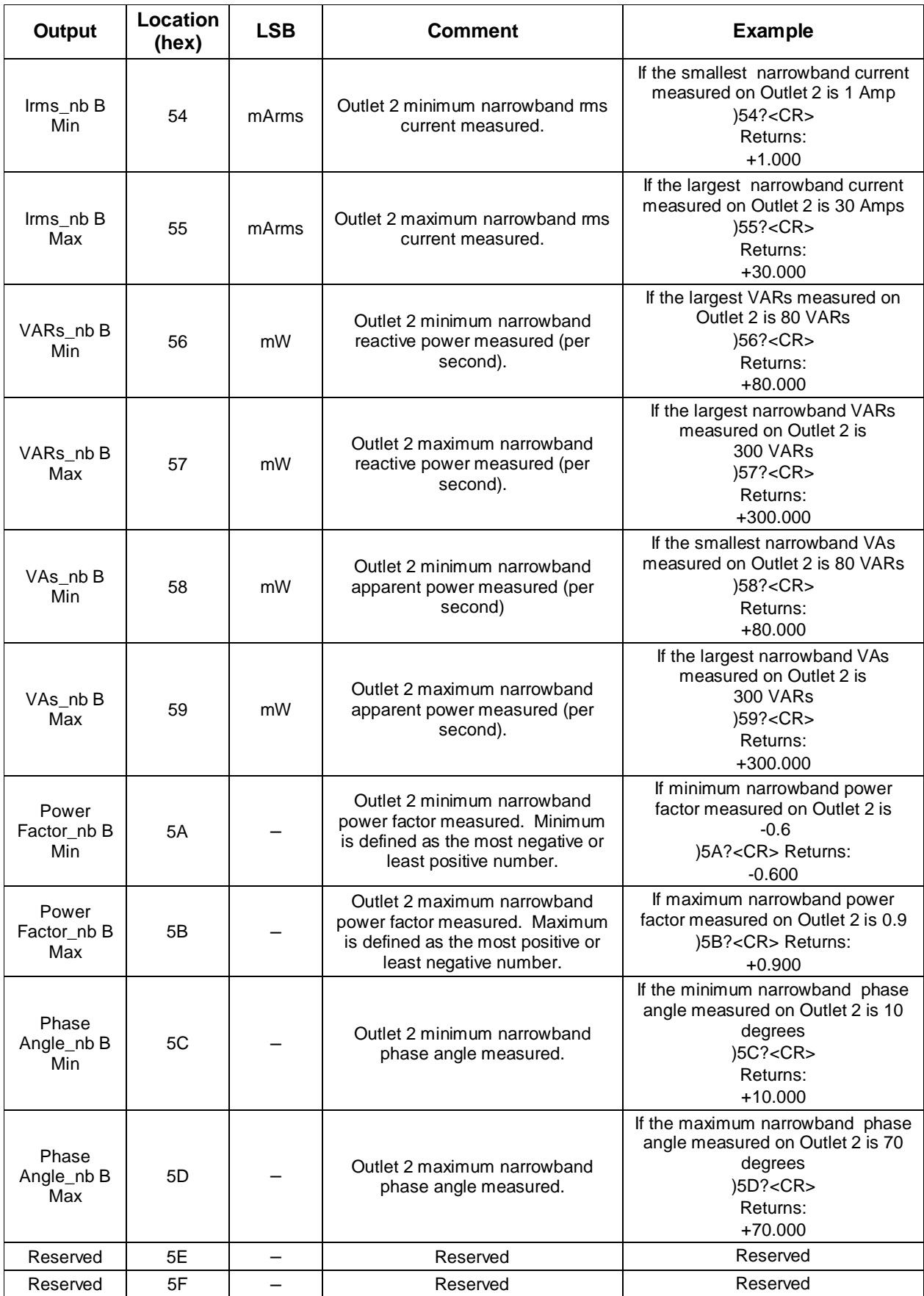

Table 5 lists the wideband measurement outputs for Outlet 2.

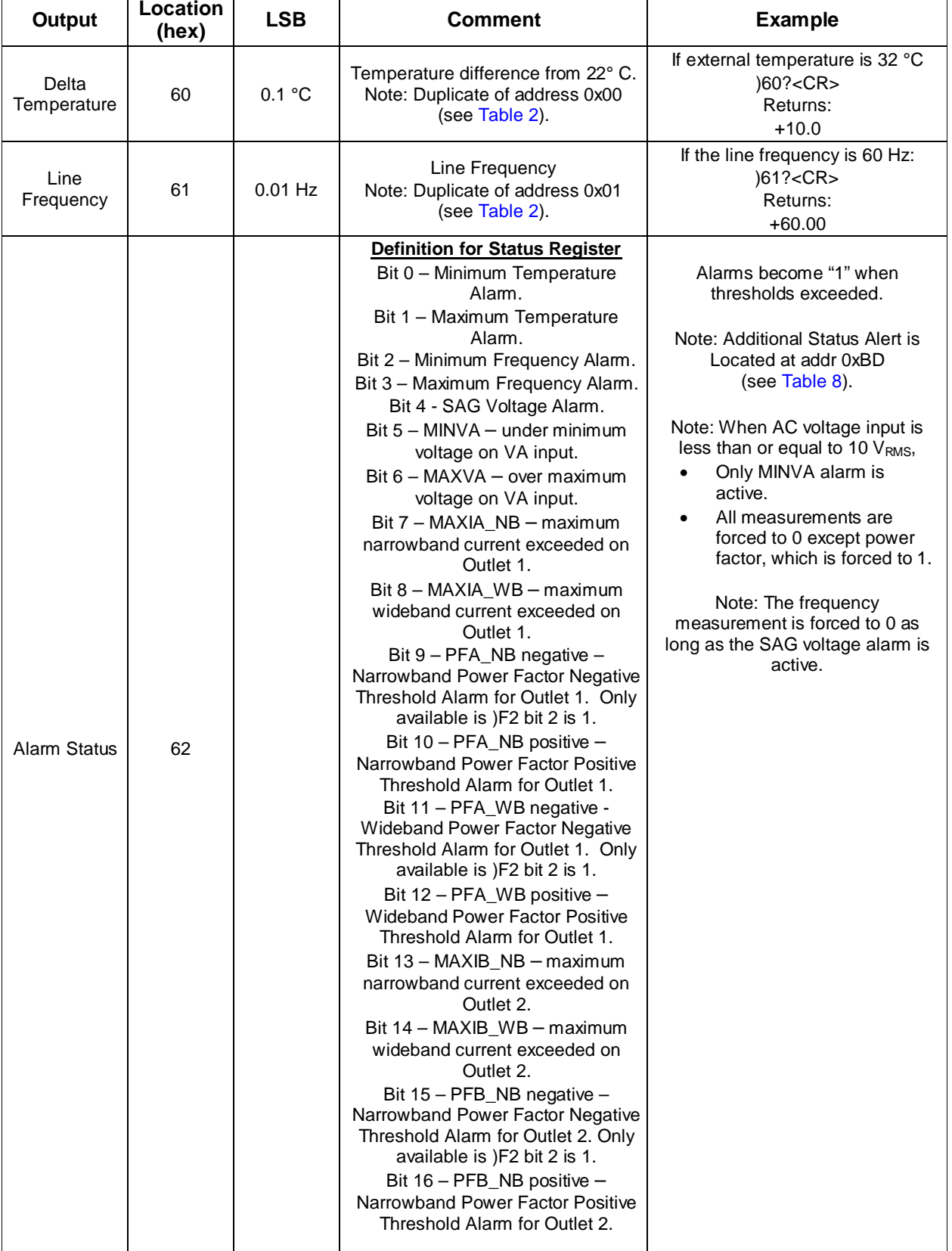

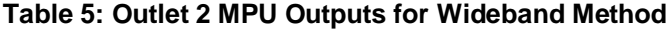

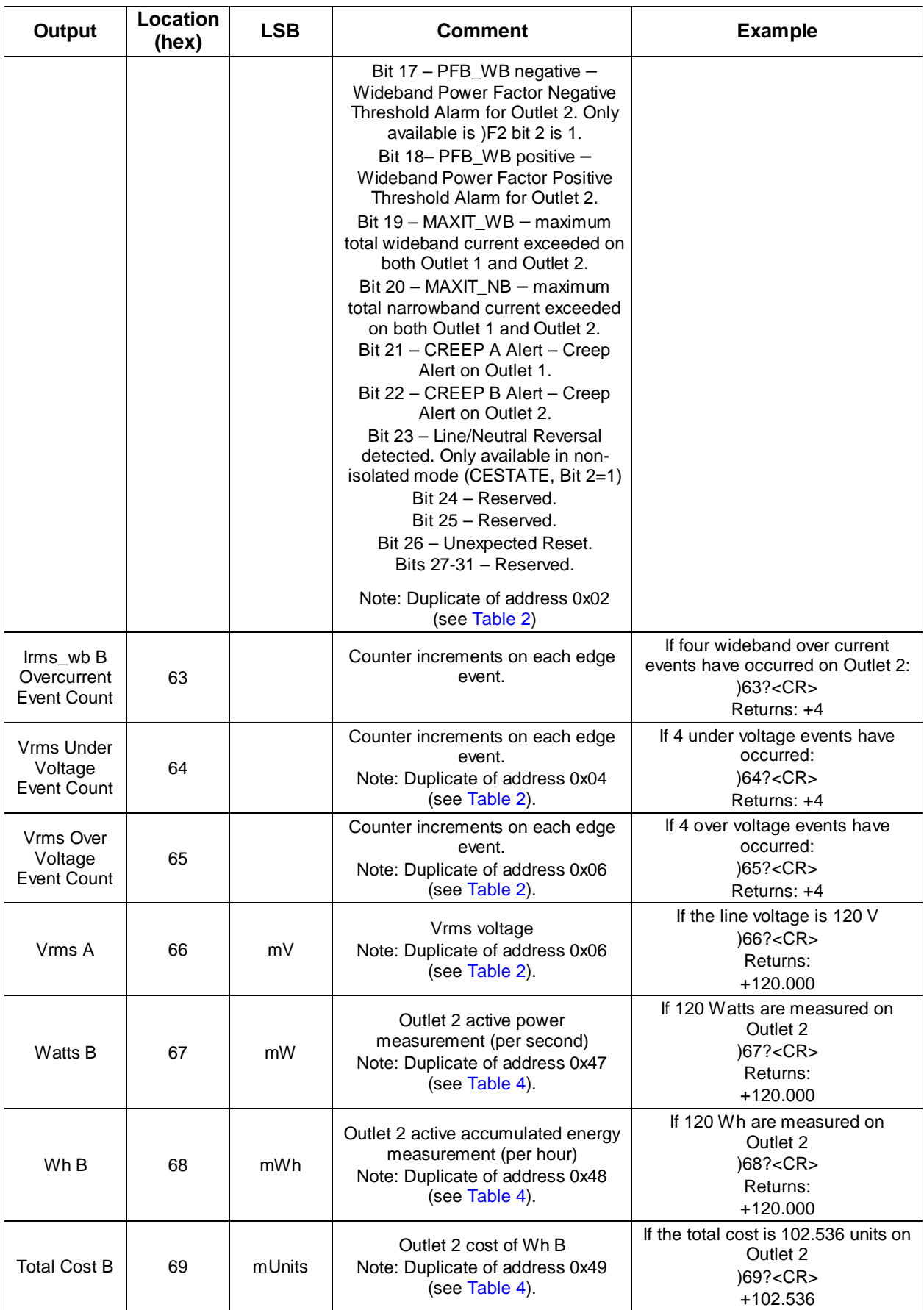

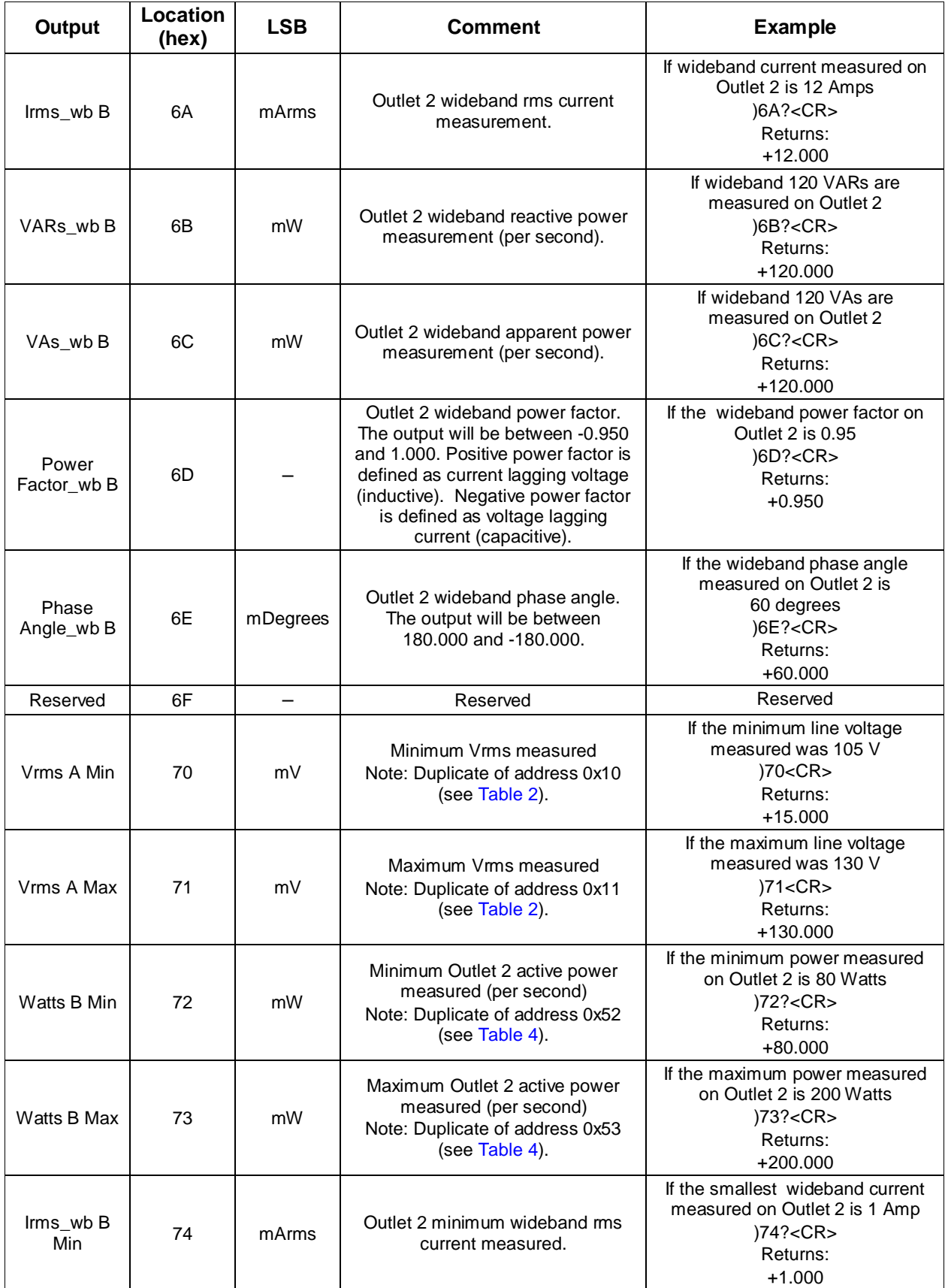

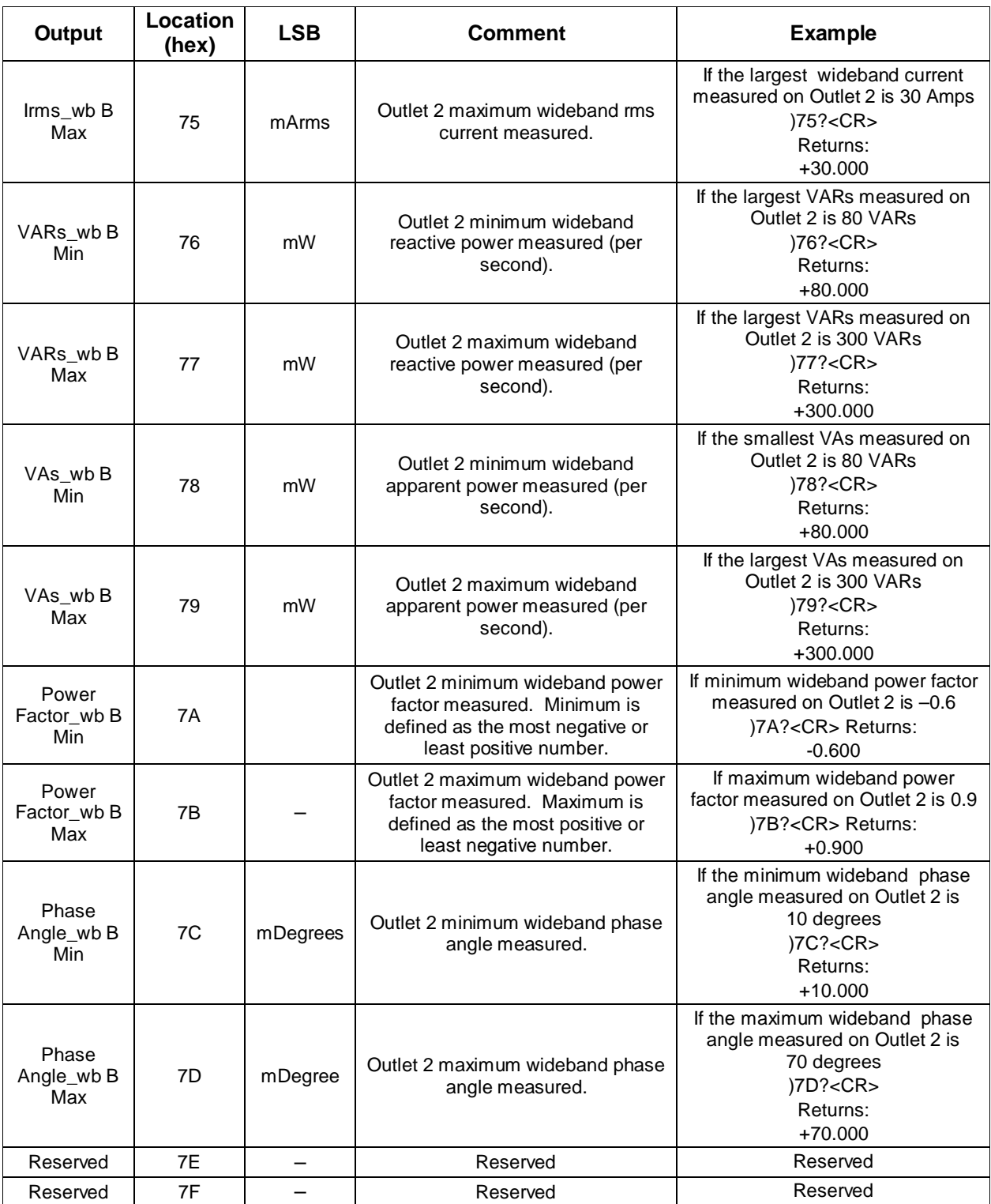

Table 6 lists the narrowband measurement outputs for both outlets combined (Outlet 1 + Outlet 2).

| <b>Output</b>                              | <b>Location</b><br>(hex) | <b>LSB</b>               | <b>Comment</b>                                                            | <b>Example</b>                                                                                                    |
|--------------------------------------------|--------------------------|--------------------------|---------------------------------------------------------------------------|----------------------------------------------------------------------------------------------------|
| Watts T                                    | 80                       | mW                       | Active power measurement (per<br>second) on both outlets.                 | If 120 Watts are measured on both<br>outlets<br>)80? <cr><br/>Returns:<br/>+120.000</cr>                                       |
| Wh T                                       | 81                       | mWh                      | Active accumulated energy<br>measurement (per hour) on both<br>outlets.   | If 120 Wh are measured on<br>Outlet 2<br>)81? <cr><br/>Returns:<br/><math>+120.000</math></cr>                                 |
| <b>Total Cost T</b>                        | 82                       | mUnits                   | Total Cost of Wh for both outlets.                                        | If the total cost is 102.536 units on<br>both outlets<br>)82? <cr><br/><math>+102.536</math></cr>                              |
| Irms_nb T                                  | 83                       | mArms                    | Combined outlet narrowband rms<br>current measurement.                    | If narrowband current measured on<br>both outlets is 12 Amps<br>)83? <cr><br/>Returns:<br/><math>+12.000</math></cr>           |
| VARs_nb T                                  | 84                       | mW                       | Combined outlet narrowband<br>reactive power measurement (per<br>second). | If narrowband 120 VARs are<br>measured on both outlets<br>)84? <cr><br/>Returns:<br/>+120.000</cr>                             |
| VAs_nb T                                   | 85                       | mW                       | Combined outlet narrowband<br>apparent power measurement (per<br>second). | If narrowband 120 VAs are<br>measured on both outlets<br>)85? <cr><br/>Returns:<br/><math>+120.000</math></cr>                 |
| Irms_nb T<br>Overcurrent<br>Event<br>Count | 86                       |                          | Counter increments on each edge<br>event.                                 | If four narrowband over current<br>events have occurred on Outlet 1<br>and Outlet 2:<br>)86? <cr><br/>Returns:<br/>+4</cr>     |
| Reserved                                   | 87                       | $\overline{\phantom{0}}$ | Reserved                                                                  | Reserved                                                                                                    |
| Watts T Min                                | 88                       | mW                       | Minimum combined outlet active<br>power measured (per second).            | If the minimum power measured on<br>both outlets is 80 Watts<br>)88? <cr><br/>Returns:<br/><math>+80.000</math></cr>           |
| Watts T<br>Max                             | 89                       | mW                       | Maximum combined active power<br>measured (per second).                   | If the maximum power measured<br>on both outlets is 200 Watts<br>)89? <cr><br/>Returns:<br/><math>+200.000</math></cr>         |
| Irms_nb T<br>Min                           | 8A                       | mArms                    | Minimum combined outlet<br>narrowband rms current measured.               | If the smallest narrowband current<br>measured on both outlets is 1 Amp<br>)8A? <cr><br/>Returns:<br/><math>+1.000</math></cr> |

**Table 6: Combined Outlets MPU Outputs for Narrowband Method**

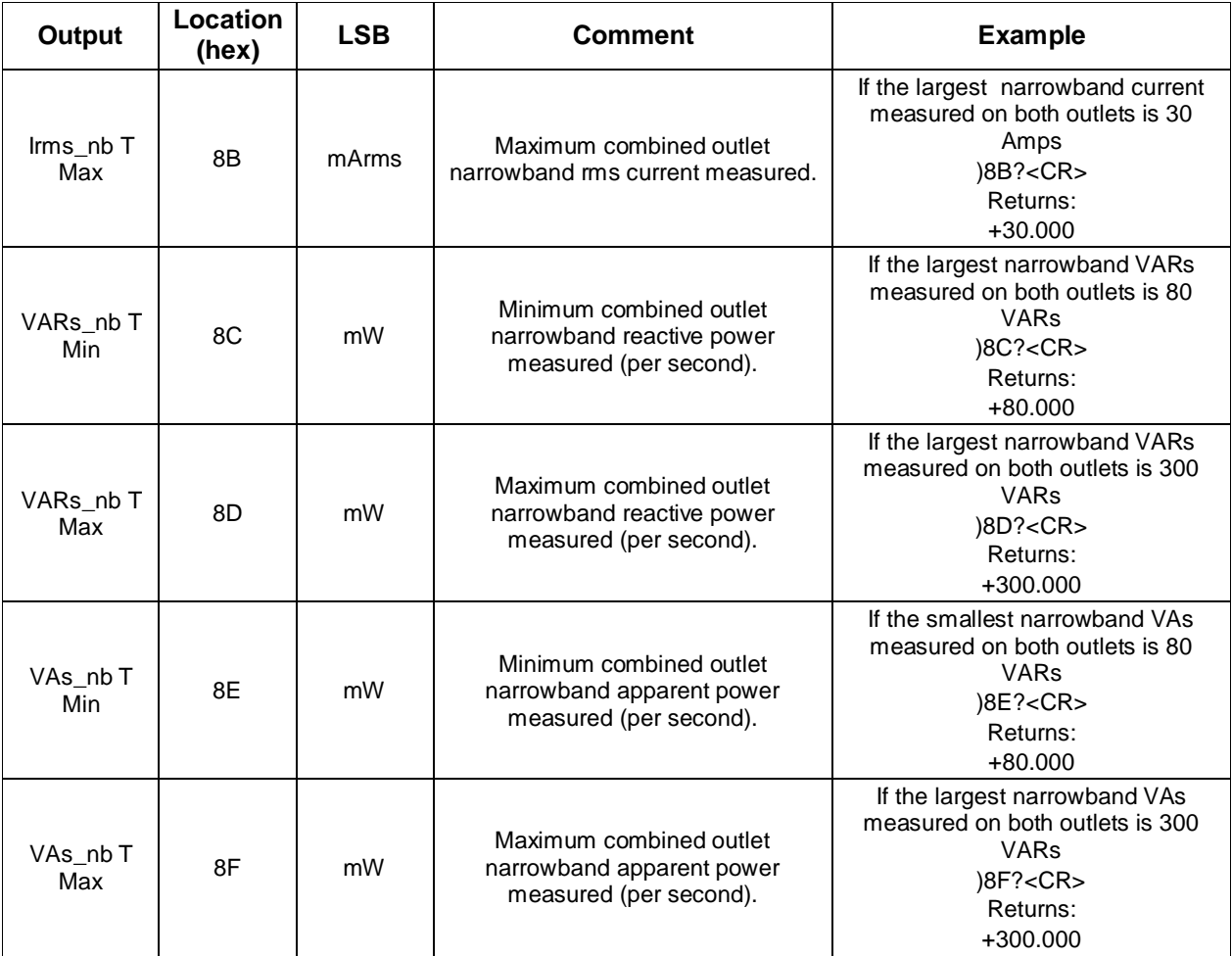

Table 7 lists the wideband measurement outputs for both outlets combined (Outlet 1 + Outlet 2).

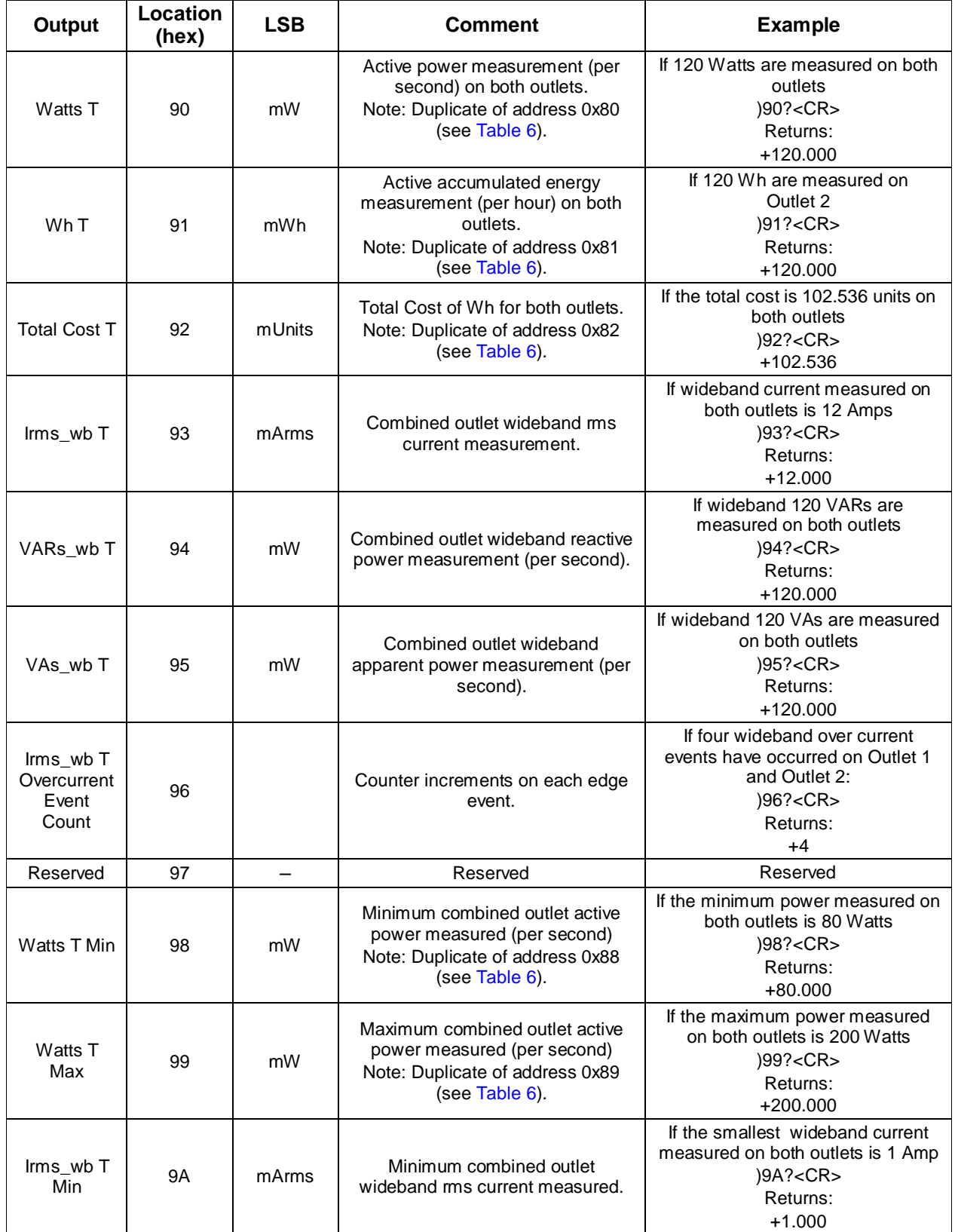

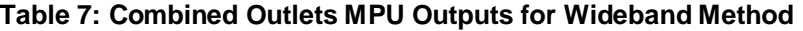

 $\mathbf{I}$ 

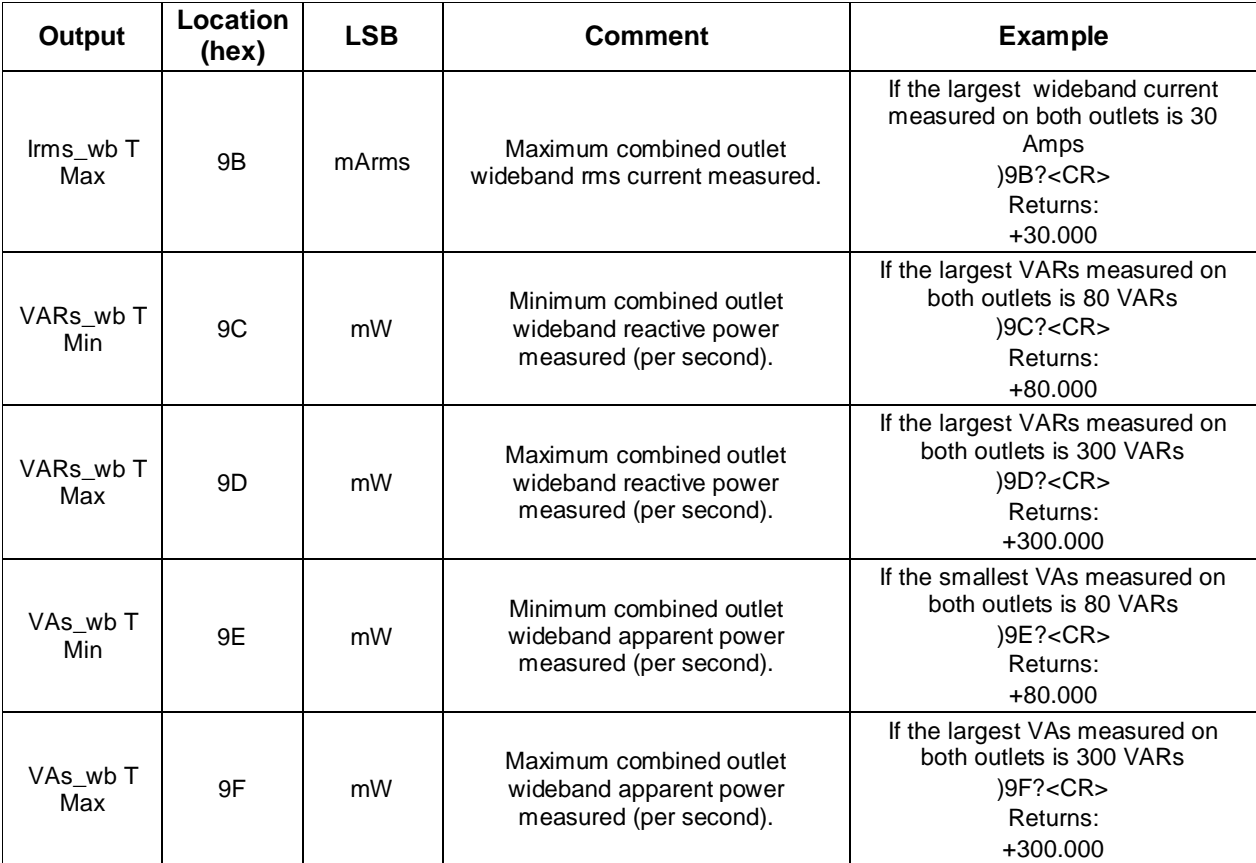

# **6 Configuration Parameter Entry**

# **6.1 MPU Parameters**

Table 8 lists the MPU parameters configurable by Firmware 6612\_OMU\_S2+2\_URT\_V1\_14.

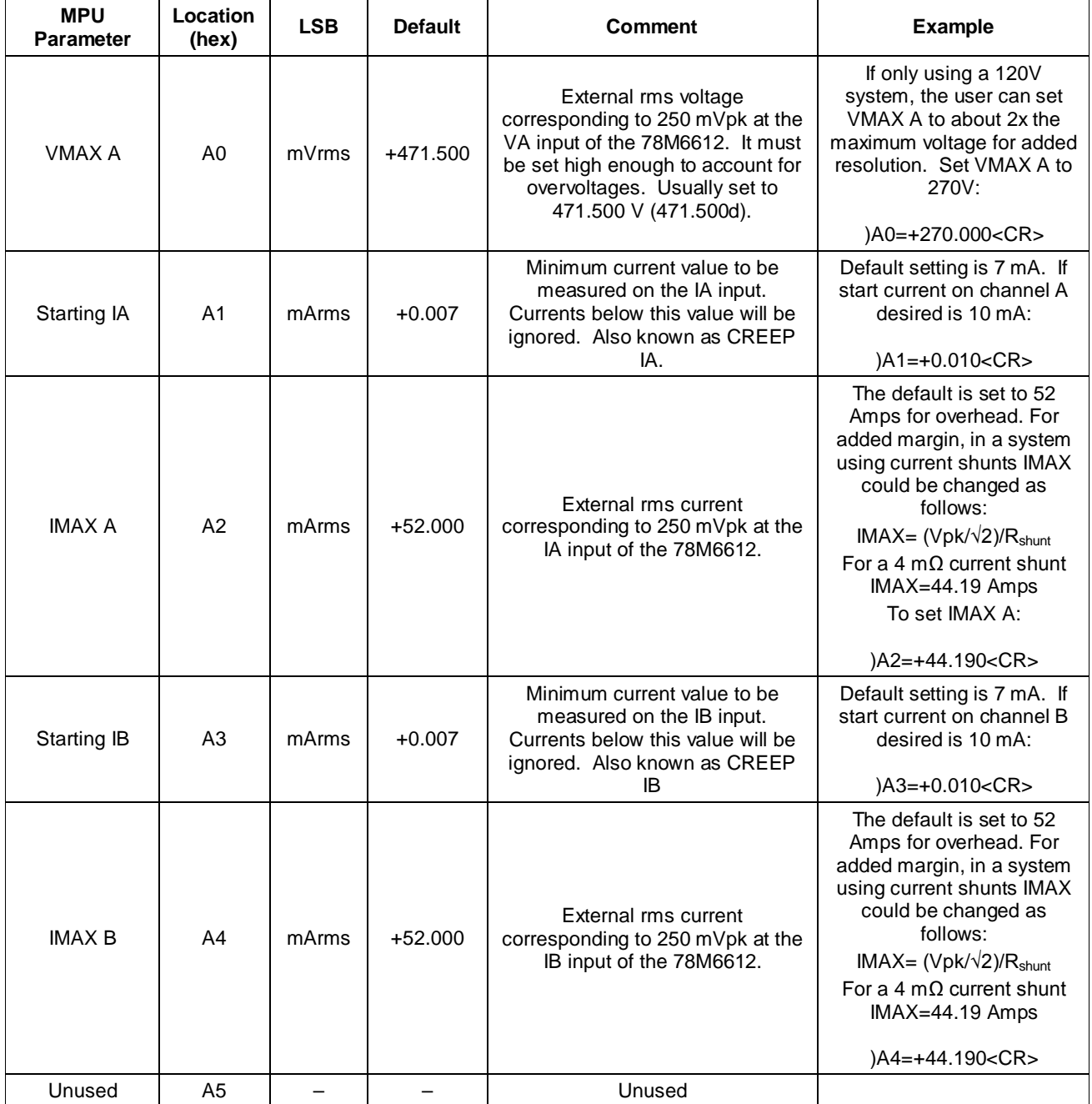

## **Table 8: MPU Parameters**

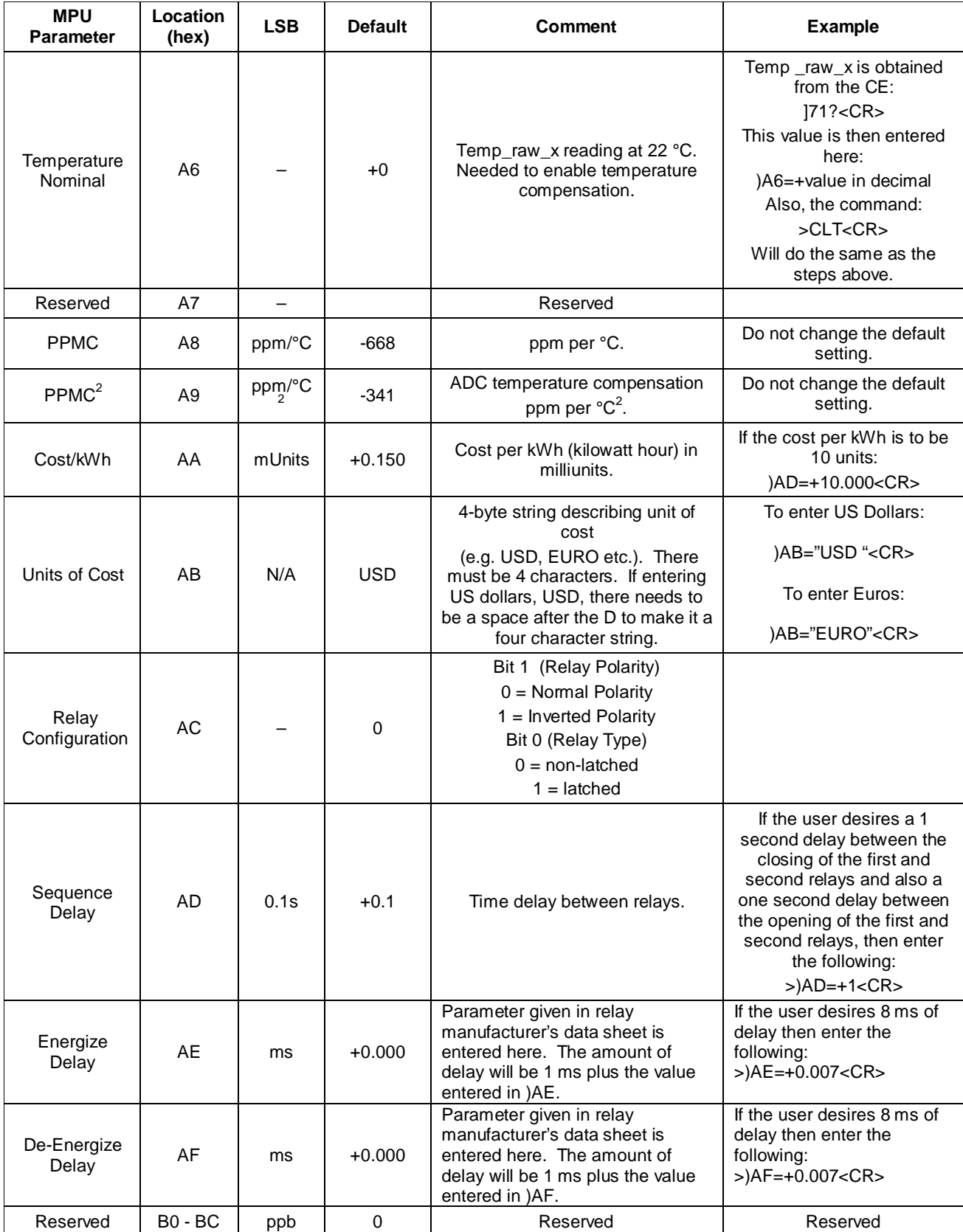

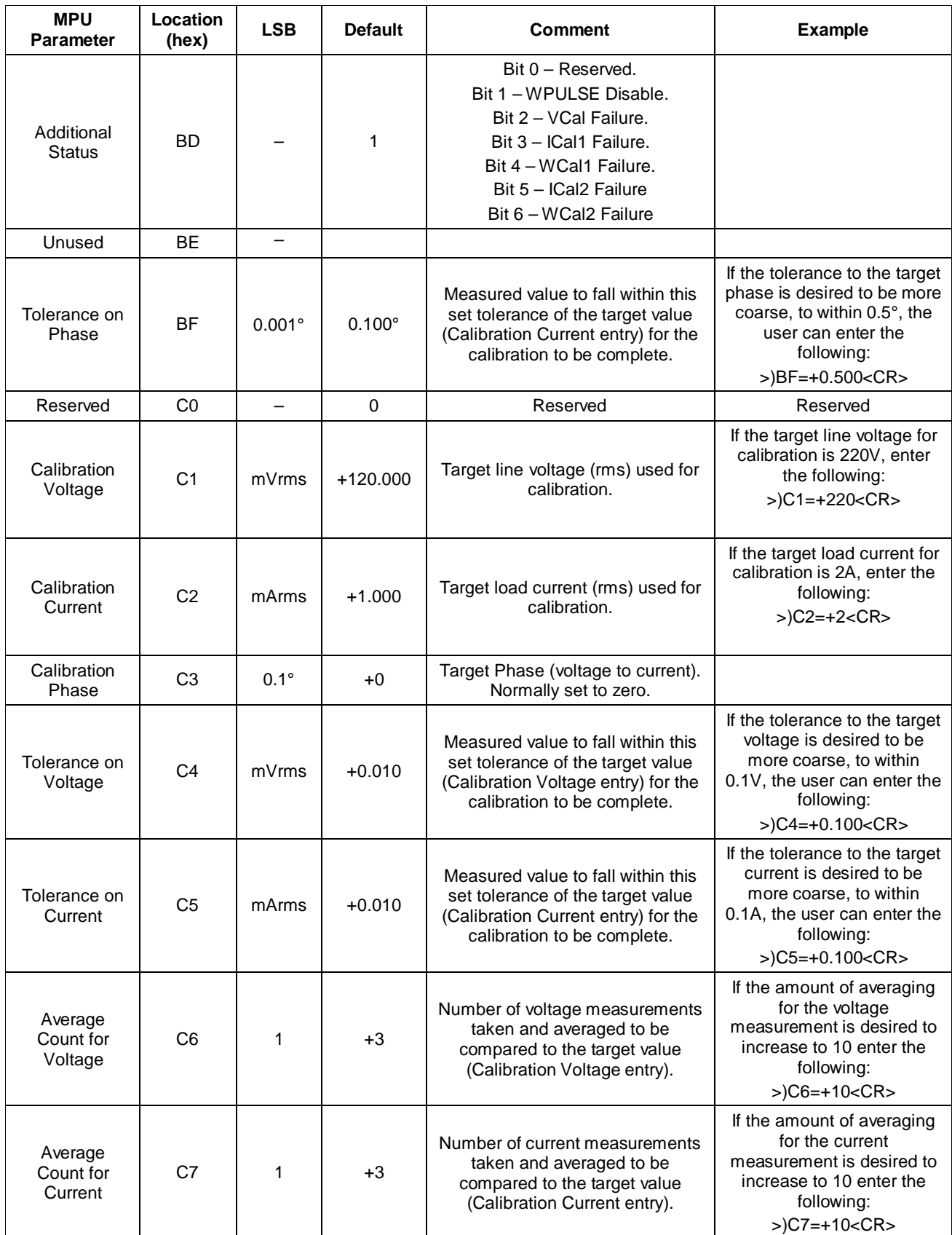

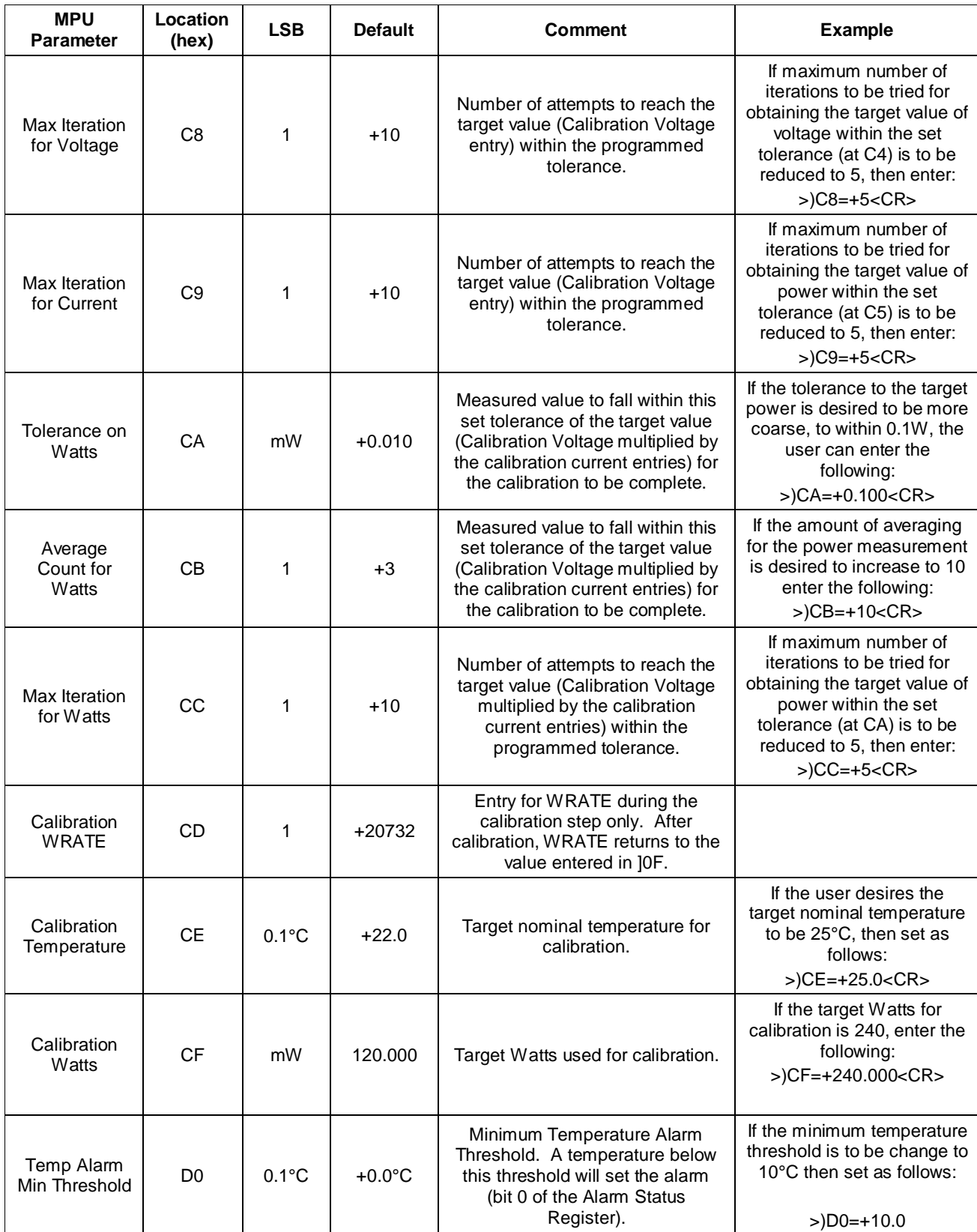

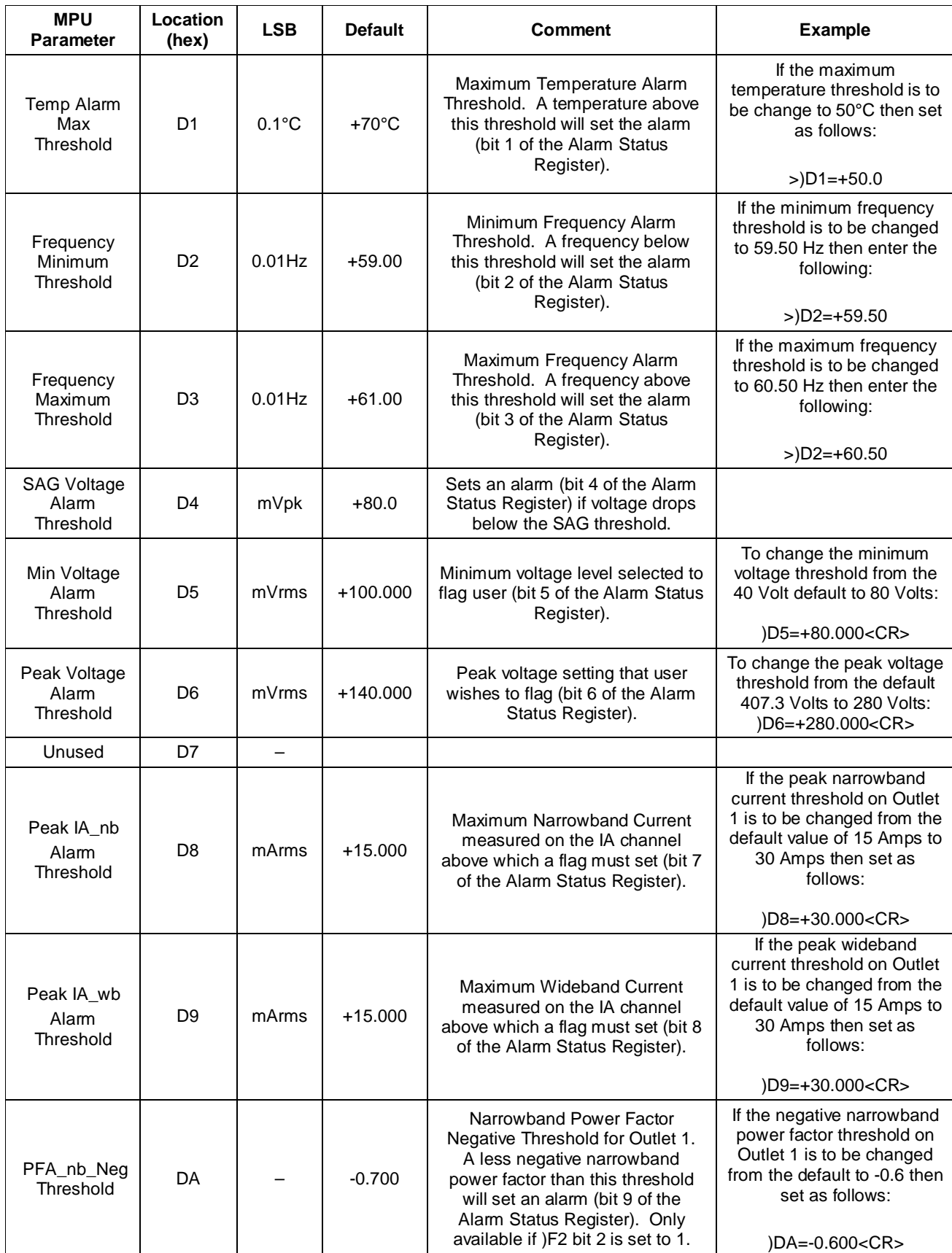

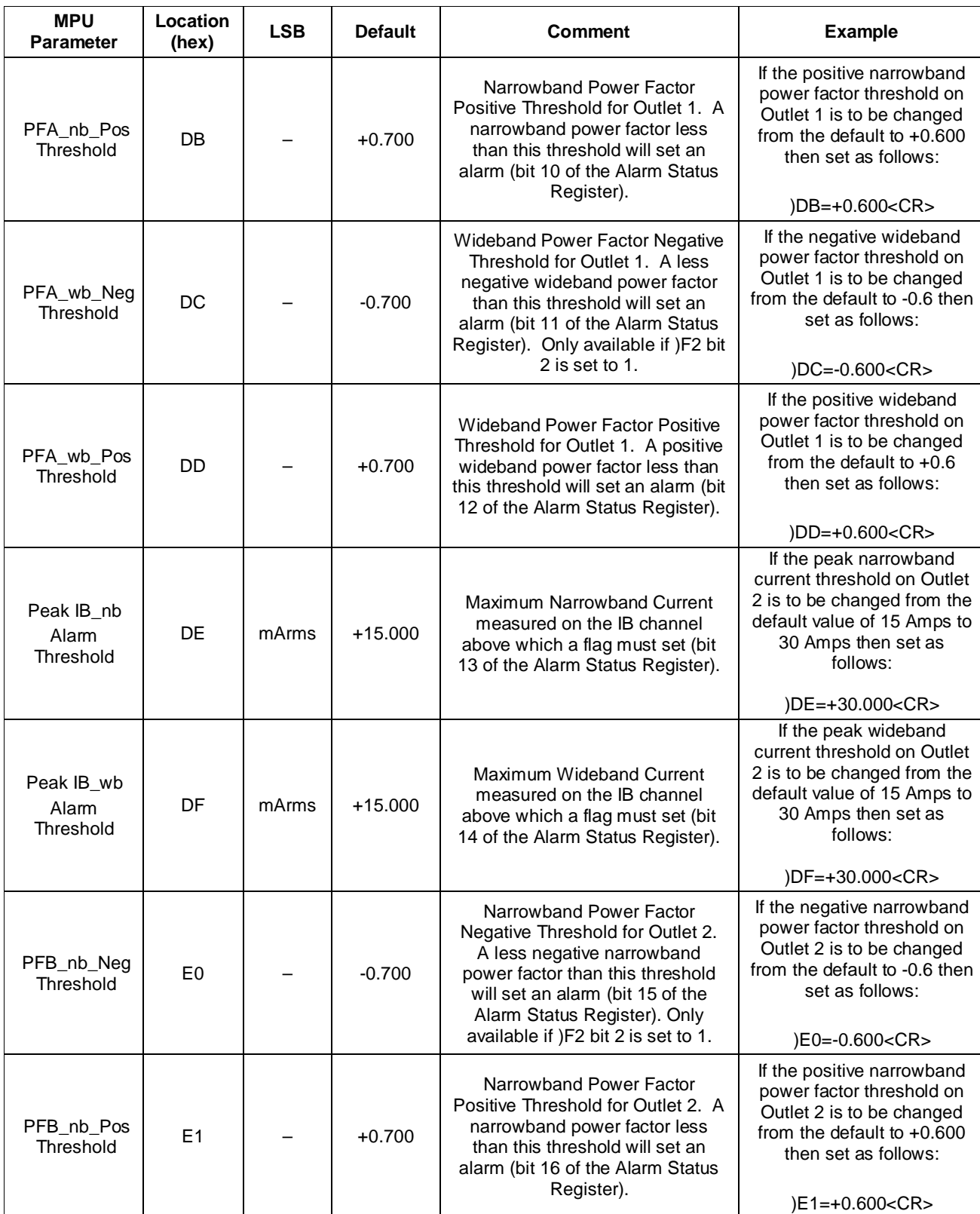

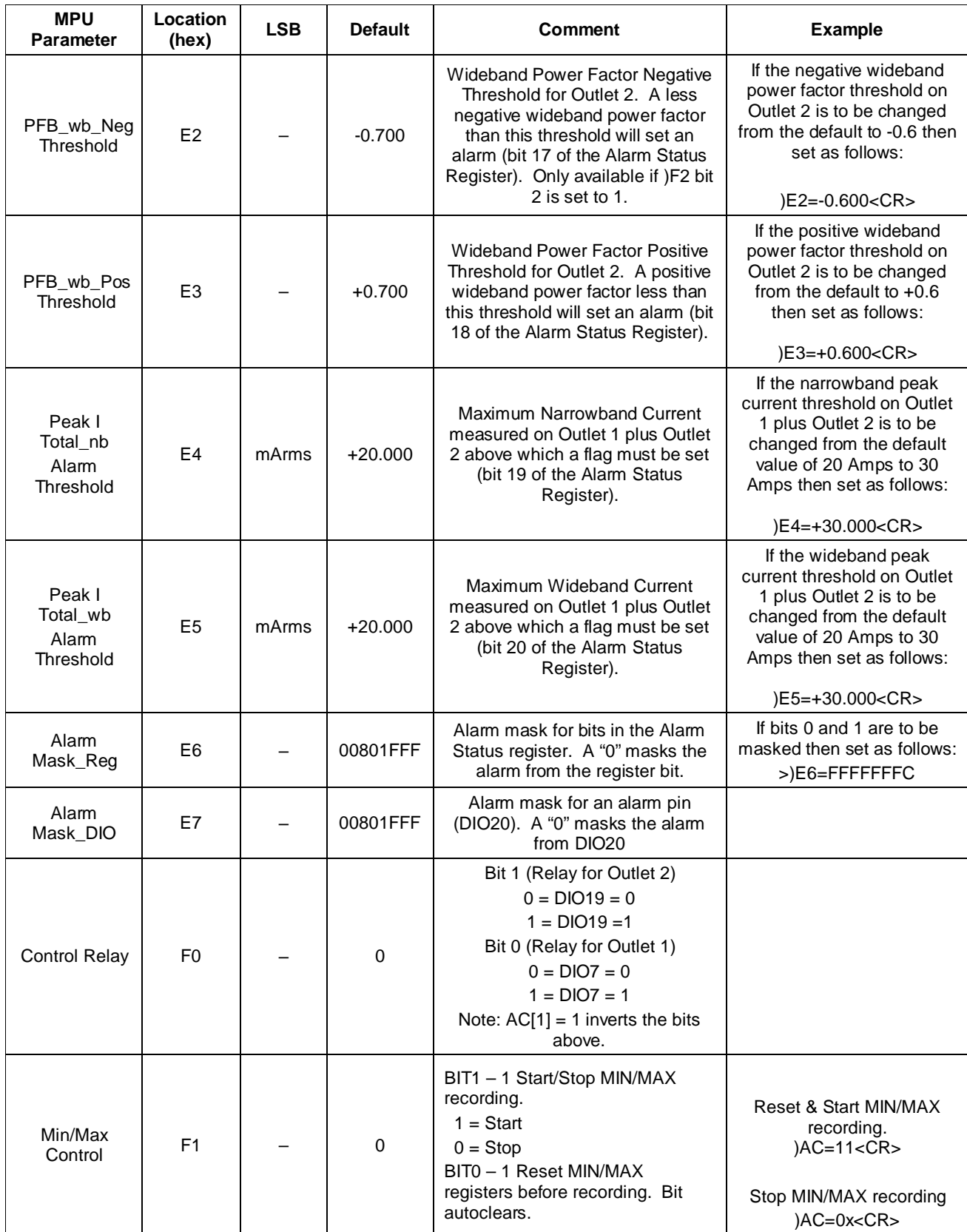

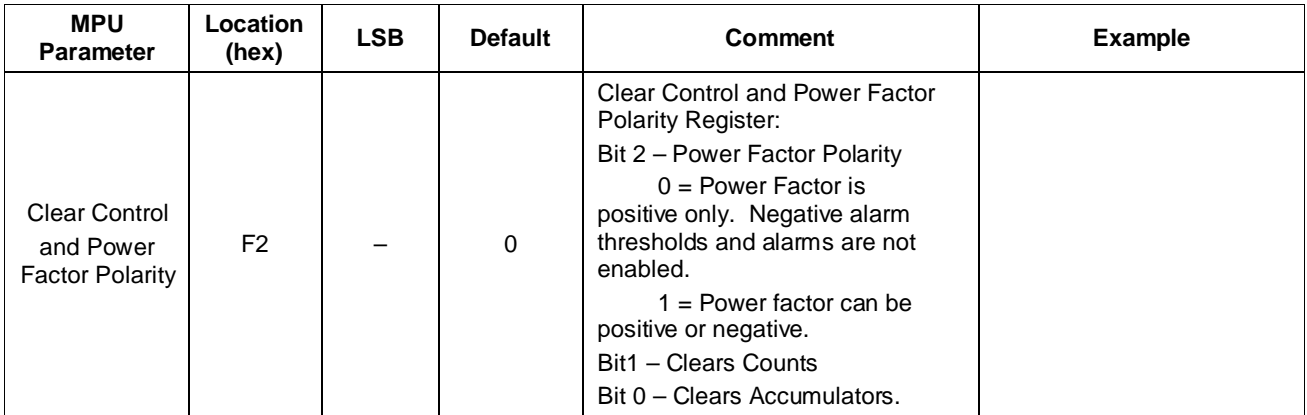

# **6.2 CE Parameters**

Table 9 lists the CE parameters that the Firmware 6612\_OMU\_S2+2\_URT\_V1\_14 has set. The user does not need to alter any of these parameters as they are automatically set by Calibration Commands.

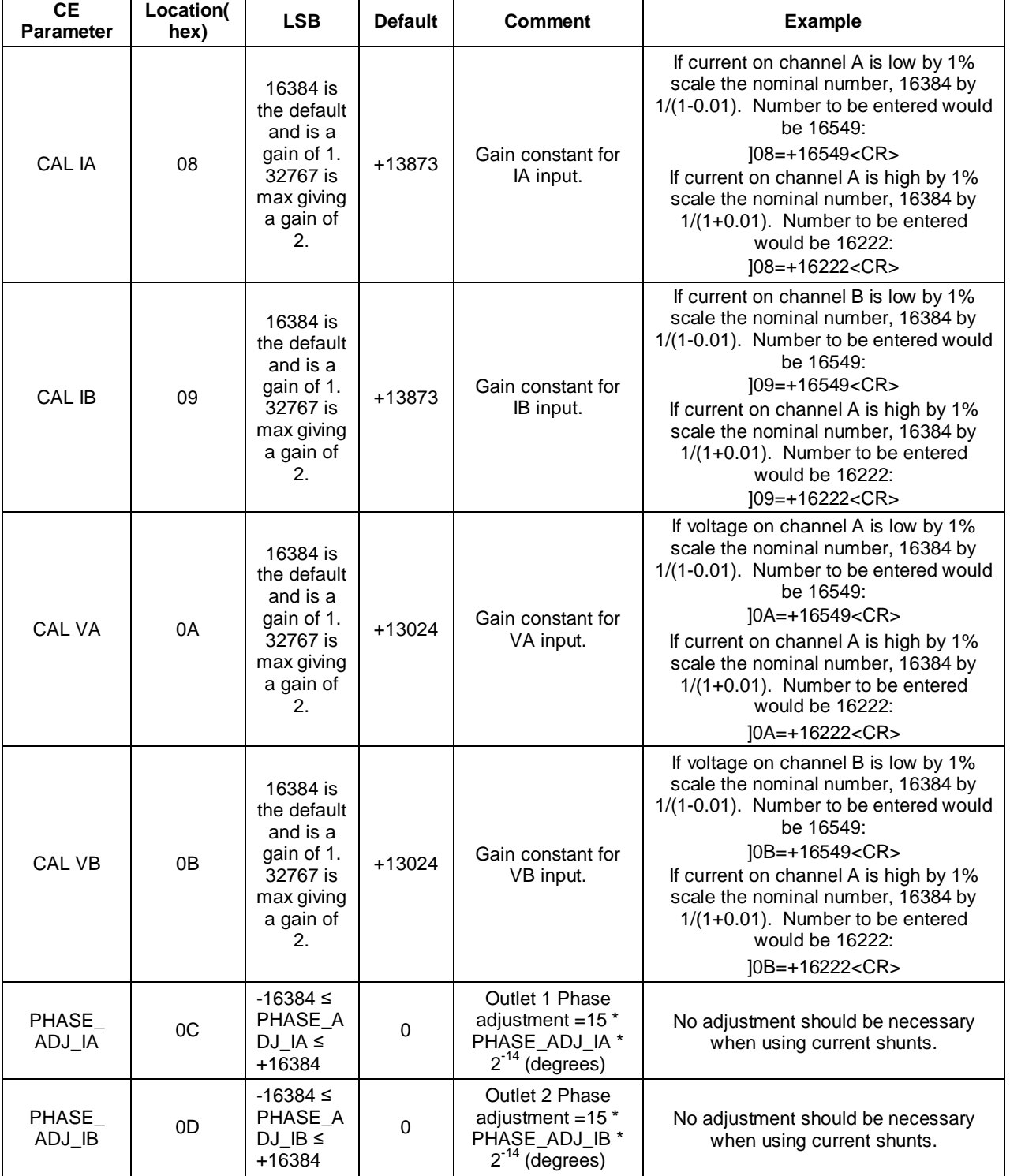

#### **Table 9: CE Parameters**

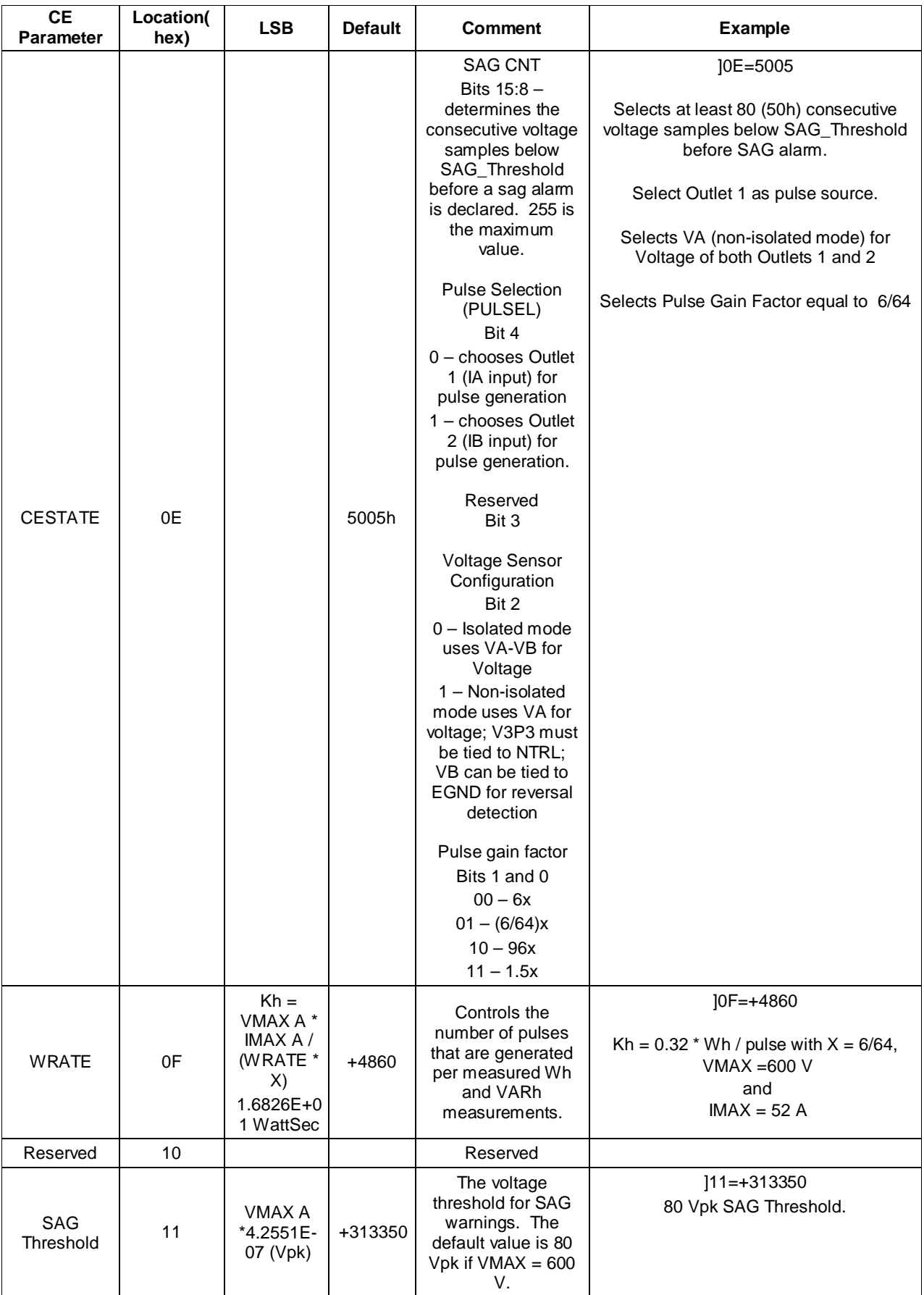

Rev. 1.0  $49$ 

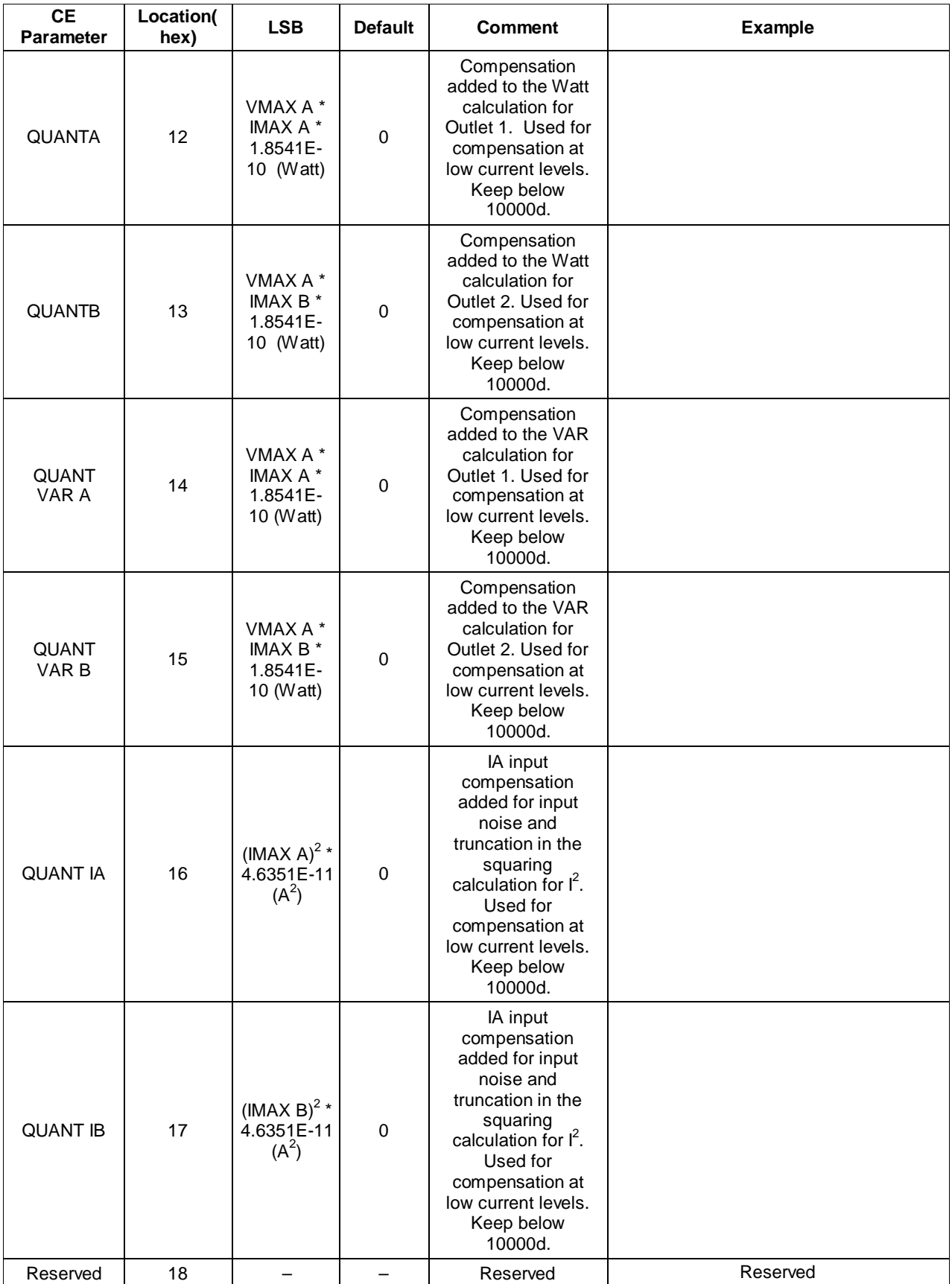

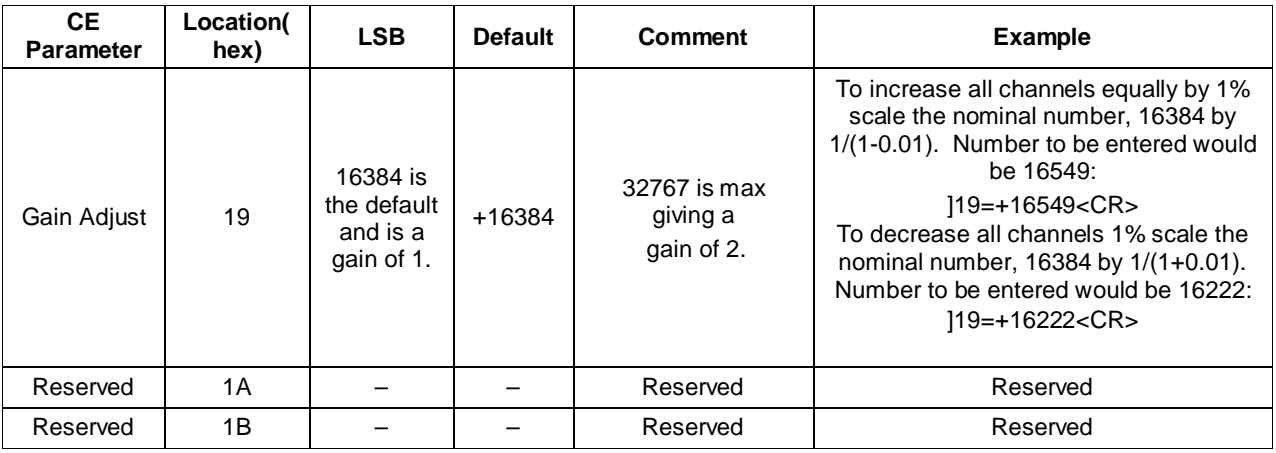

# **7 Address Content Summary**

If the color shading is the same, the information in the table cells is the same between narrowband and wideband measurements. Note that Outlet 1 = channel A and Outlet 2 = channel B.

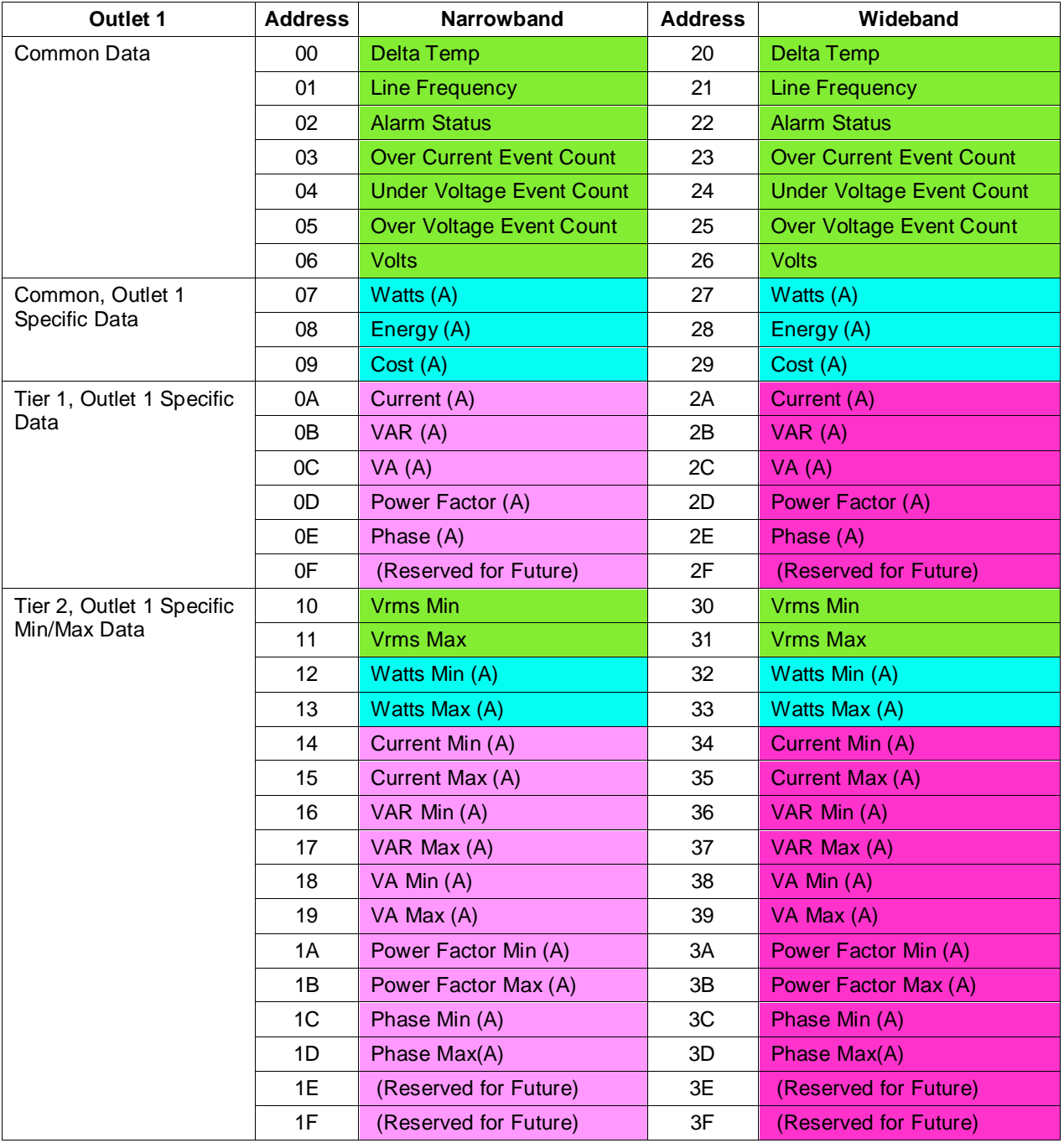

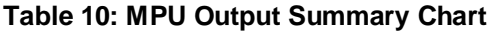

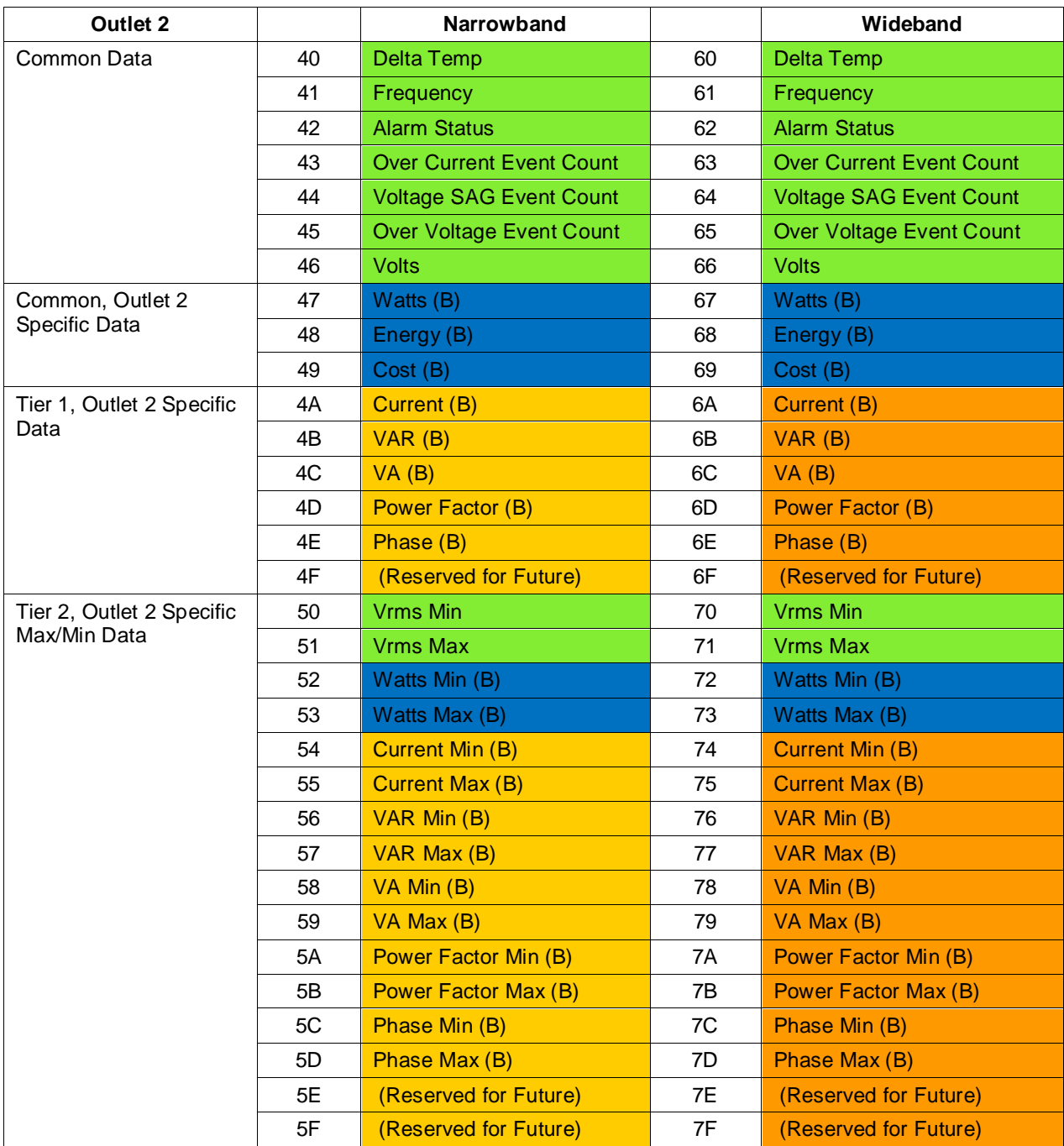

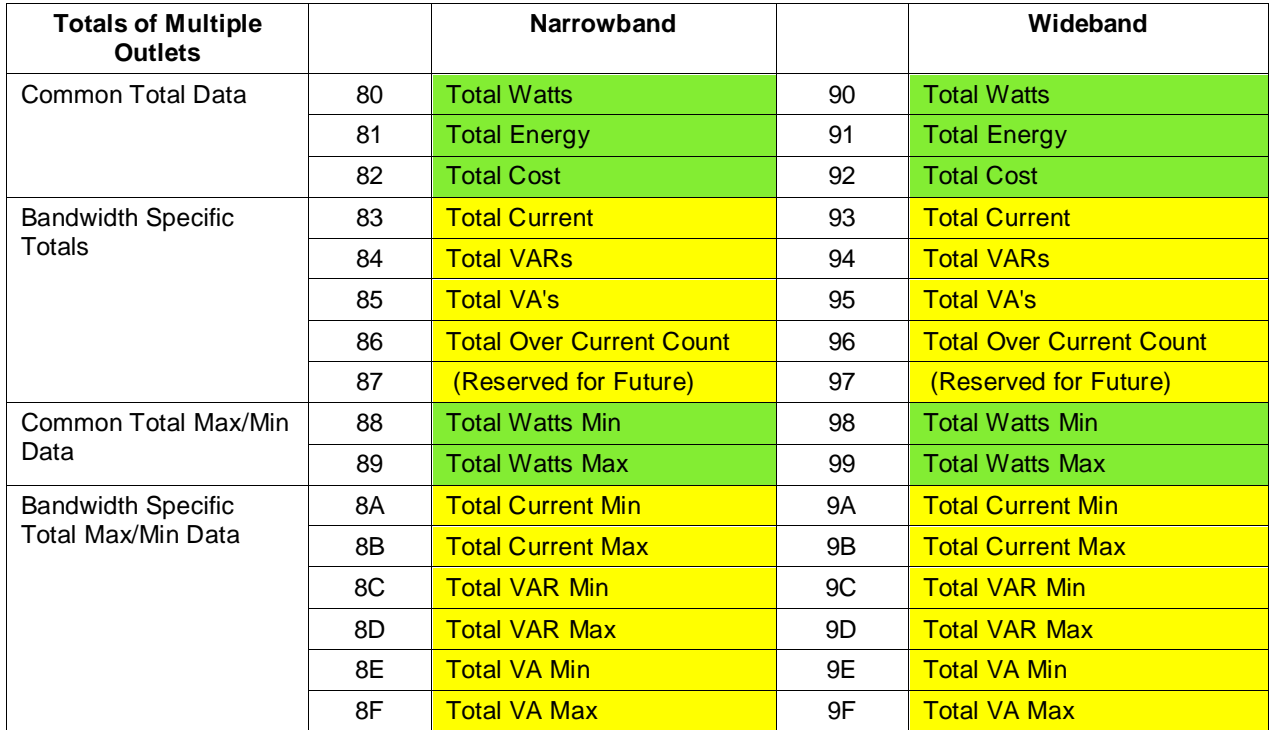

## **Table 11: MPU Input Summary Chart**

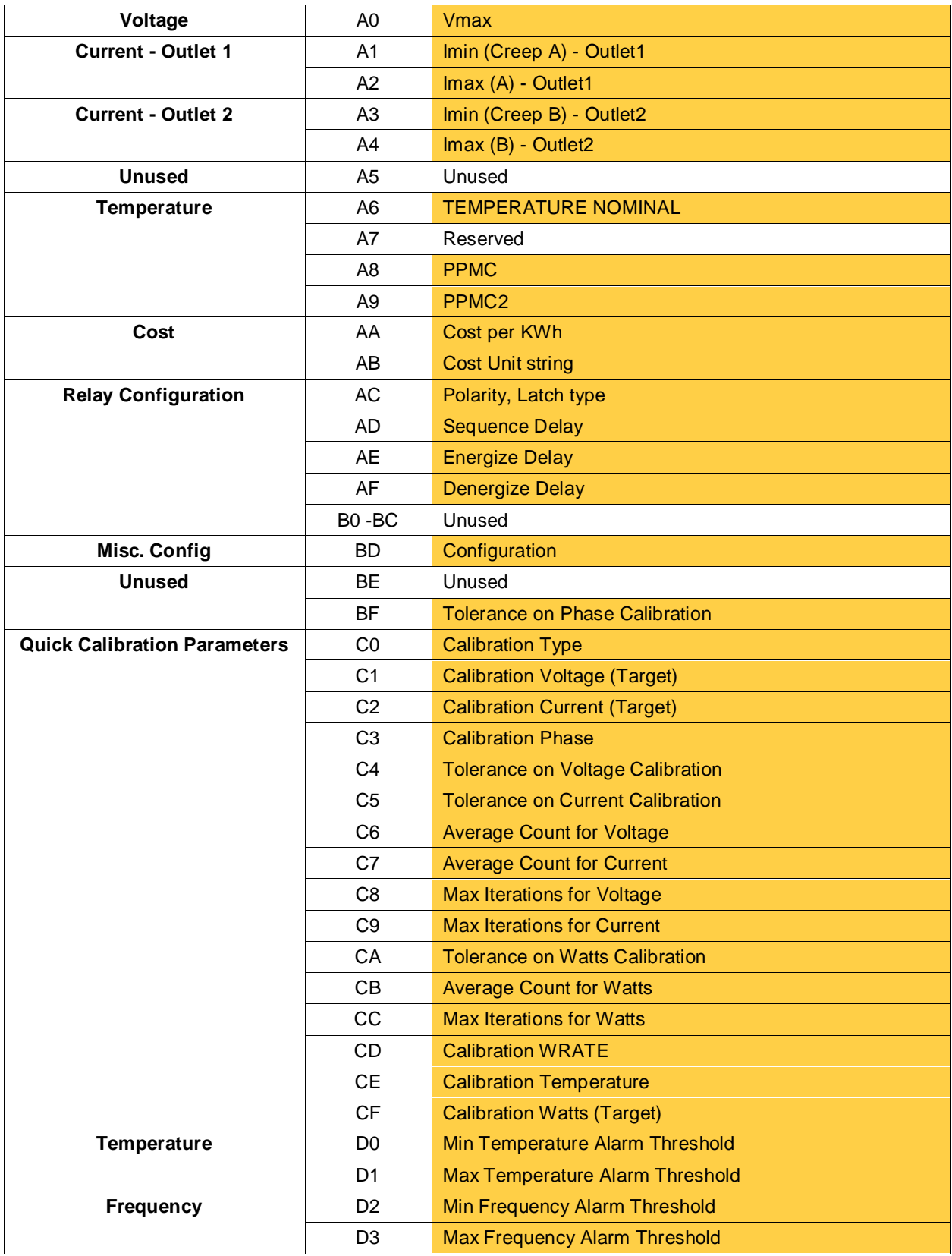

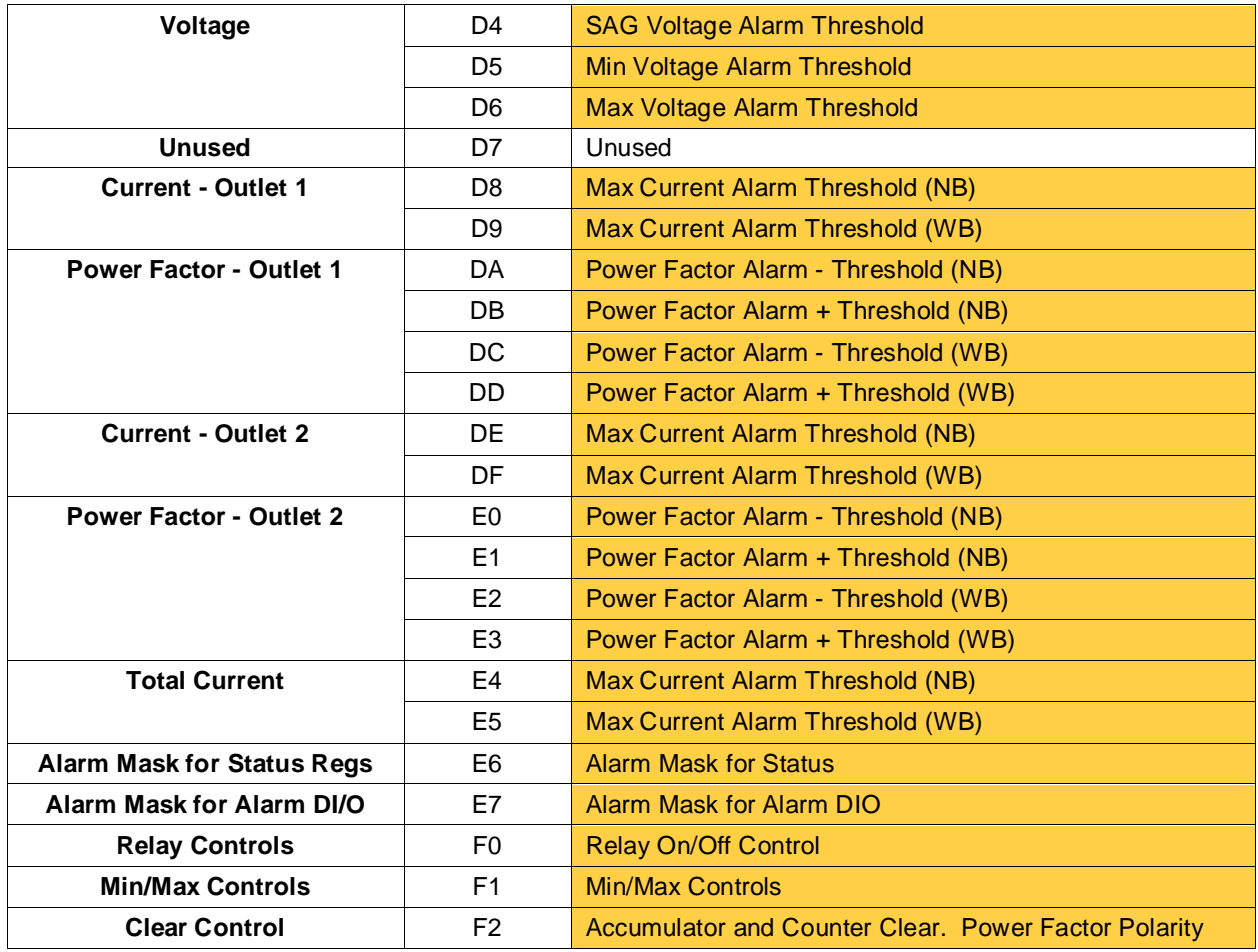

## **Table 12: CE Input Summary Chart**

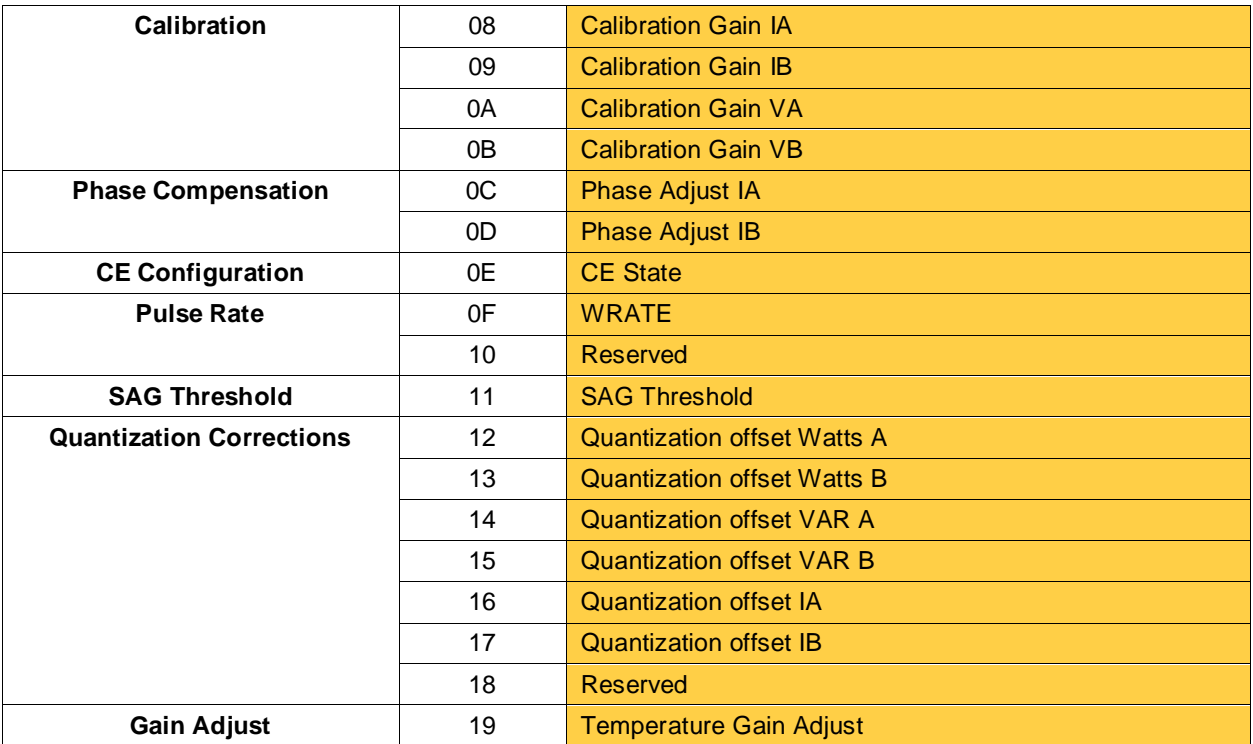

# **8 Contact Information**

For more information about Teridian Semiconductor products or to check the availability of the 78M6612, contact us at: http://www.teridian.com/contact-us/

6440 Oak Canyon Road Suite 100 Irvine, CA 92618-5201

Telephone: (714) 508-8800 FAX: (714) 508-8878

# **Revision History**

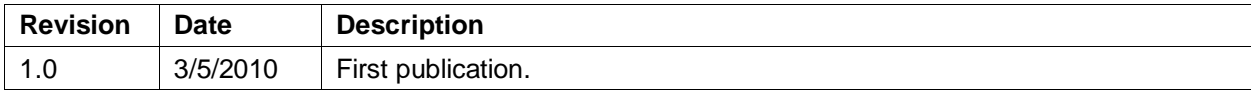